# **Instruction - Analysis of SPAC Method -**

### **Dec. 31, 2017 IISEE, BRI, Japan**

**By T. Yokoi**

### Procedures of analysis

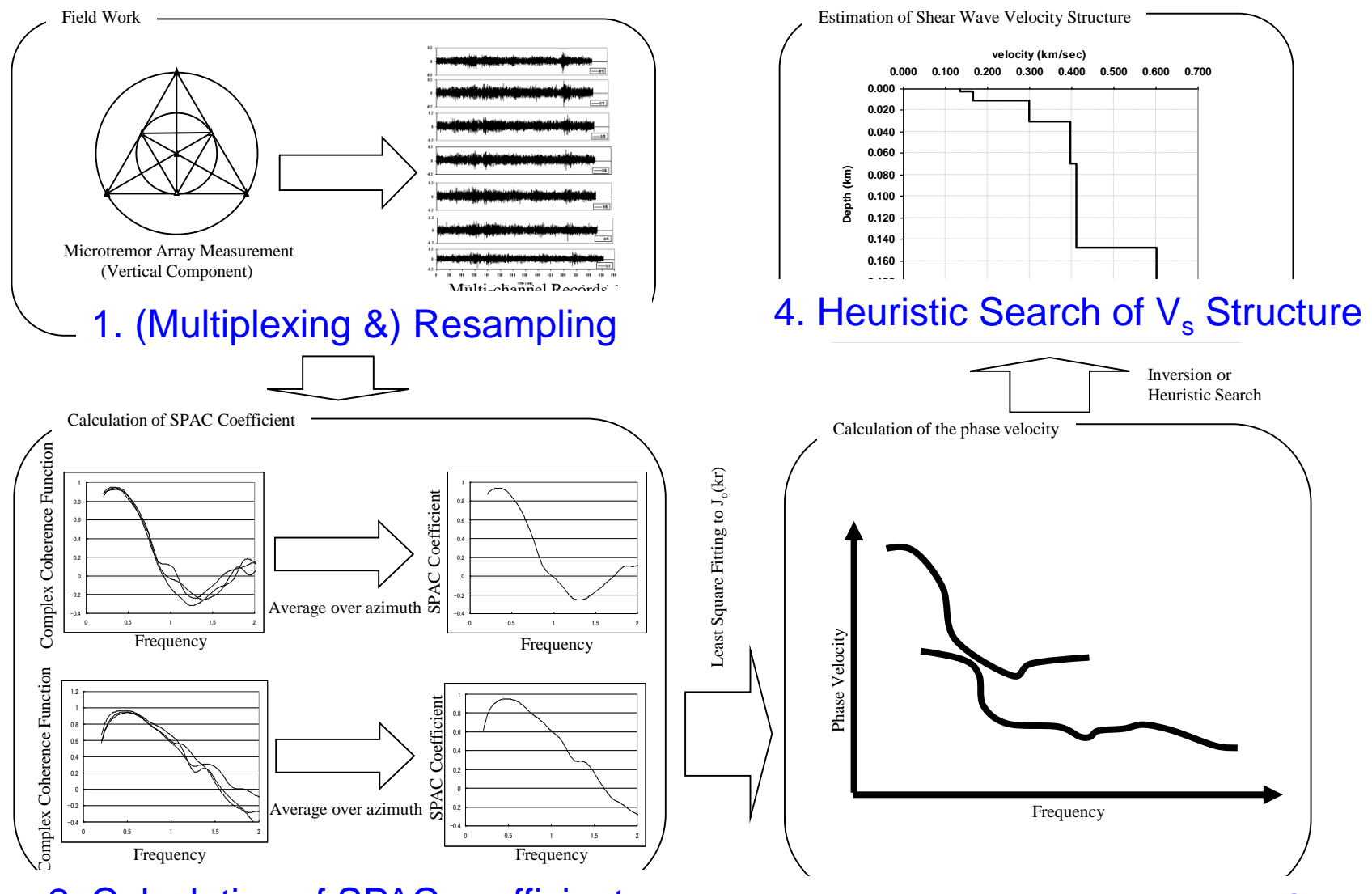

2. Calculation of SPAC coefficient **3. Determination of Dispersion Curye** 

Note: This version was developed on Linux: Ubuntu 16.04 LTS on VMWare Workstation Player 12.1.1 (build-3770994) on Windows10 Home 64bit (Build 14393) for 64bit PC, using gfortran compiler.

> Operation on other OS may require additional revision or modification by users themselves.

Execution of commands is conducted as

```
./executable_file_name.exe
or
sh shell_script_file_name.sh
```
If it is necessary to leave log file of execution

./*executable\_file\_name*.exe 2>&1 | tee ./spacwkf/log/*log\_file\_name*.log or

sh *shell\_script\_file\_name*.sh 2>&1 | tee ./spacwkf/data/log/*log\_file\_name*.log

# Folder Structure

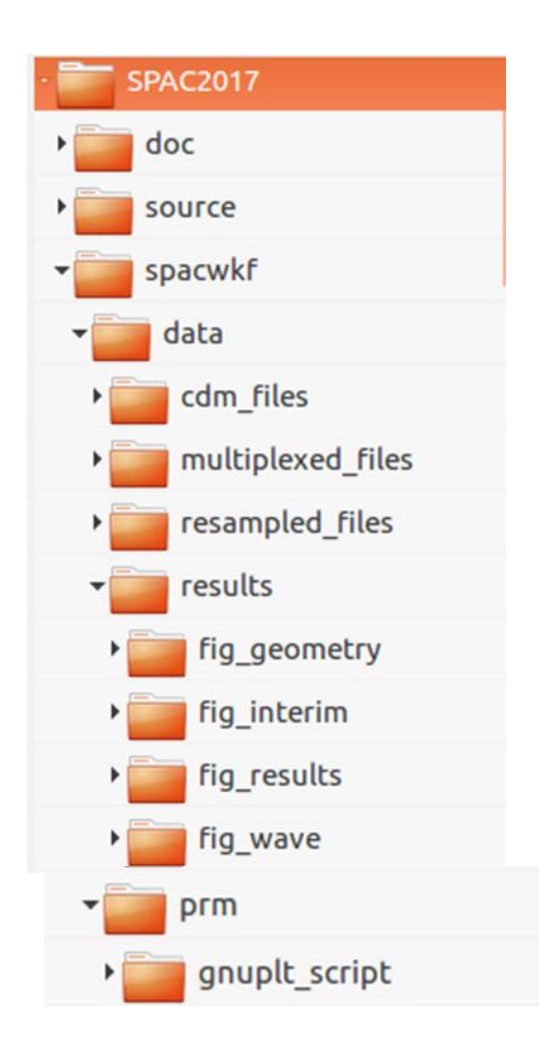

Every necessary programs and files are stored under the folder "SPAC2017". The command operation must be conducted in the same folder.

The source codes of the programs are stored in the subfolder "source", whereas the subfolder "doc" includes document files including this instruction manual.

The subfolder of work space "spacwkf" contains the subfolder "prm" for parameter files that includes script files of GNUPLOT and the subfolder "data" for data files including graphic ones.

# Note: GNUPLOT scripts files

The folder "SPAC2017" includes files of GNUPLOT scripts.

Interim.plt results.plt etc.

and others under the subfolder ./spacwkf/prm/gnuplt\_scripts

These can be loaded on GNUPLOT as load '????' Some programs create the scripts of GNUPLOT in that the command

'set terminal x11' ,

Is included. This works on the GNUPLOT on Ubuntu and may be that on Windows.

If any problem on Windows, it is worth to try to replace it with

'set terminal wxt' .

## Note: Executable files

The folder "SPAC2017" includes several executable files. Their source code files are stored in the subfolder ./source. Then, the following command is required to recompile them if necessary. In the folder SPAC2017, type in the following command.

gfortran ./source/???.for –o ???.exe

In case of problems caused by the incompatibility between Fortran77 and Fortran95,

gfortran -ff2c ./source/???.for –o ???.exe

Executable files must be stored in the folder SPAC2017. This means that it is not necessary to move the executable files.

# Note: Shell script files

The folder "SPAC2017" includes several shell script files.

They are composed of few executing commands to reduce the typing tasks in data processing.

The following command can execute the shell script files.

sh *shell\_script\_file\_name*.sh

As the contents of the shell script files contained in this program package are simple, they can work as batch files. However, it is necessary to activate batch files using the following.

chmod u+x *shell\_script\_file\_name*.sh

For execution as a batch file, ./*shell\_script\_file\_name*.sh

# Note: Example

An example that consists of two arrays of different sizes is shown below. + SS-1 Array: 7 points equilateral triangle array with the center + MM-1 Array: 4 points equilateral triangle array with the center + LL-1 Array: 4 points equilateral triangle array with the center

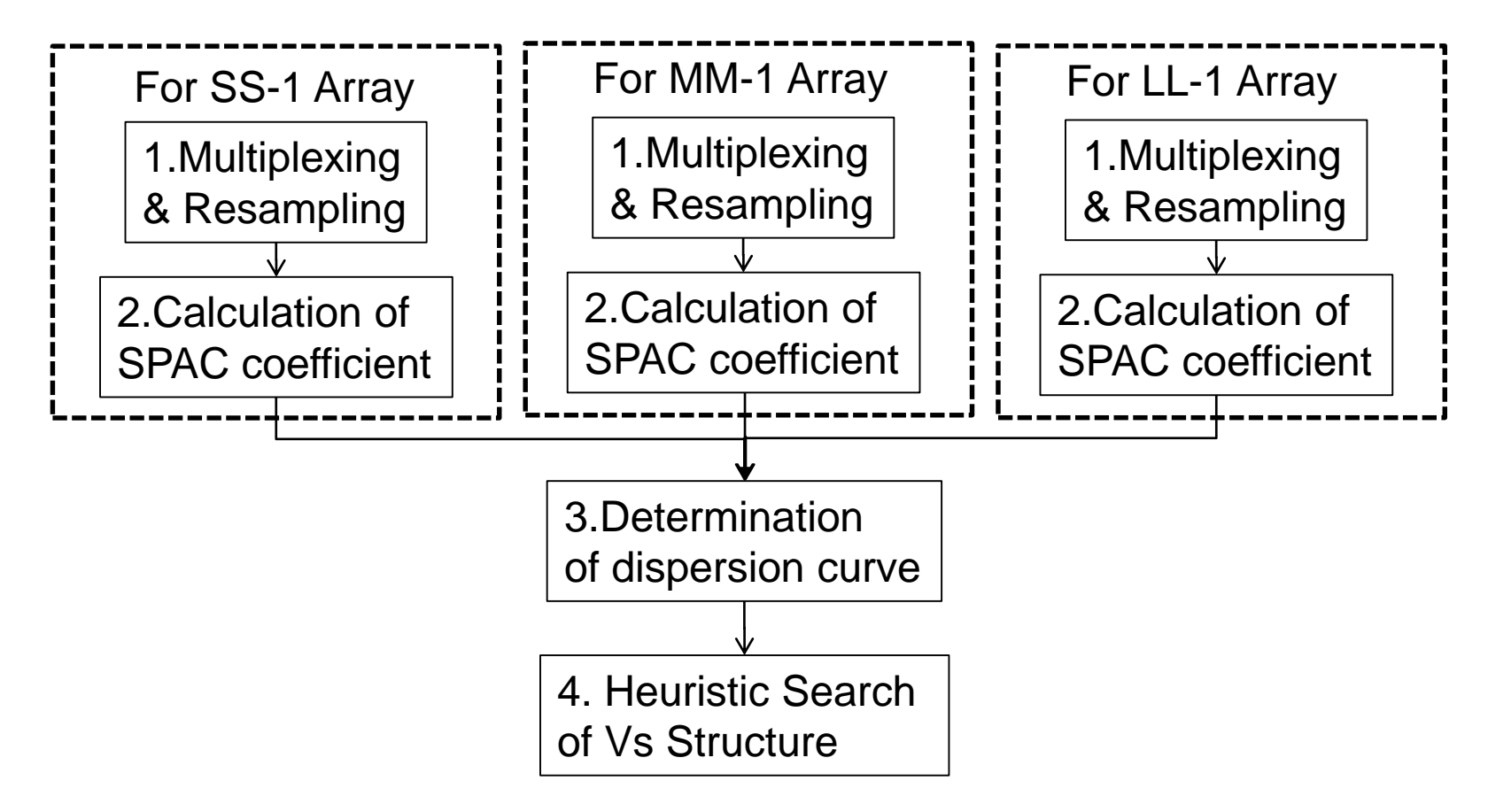

# 1. (Multiplexing &) Resampling

### **Flow of the data processing for the conventional SPAC**

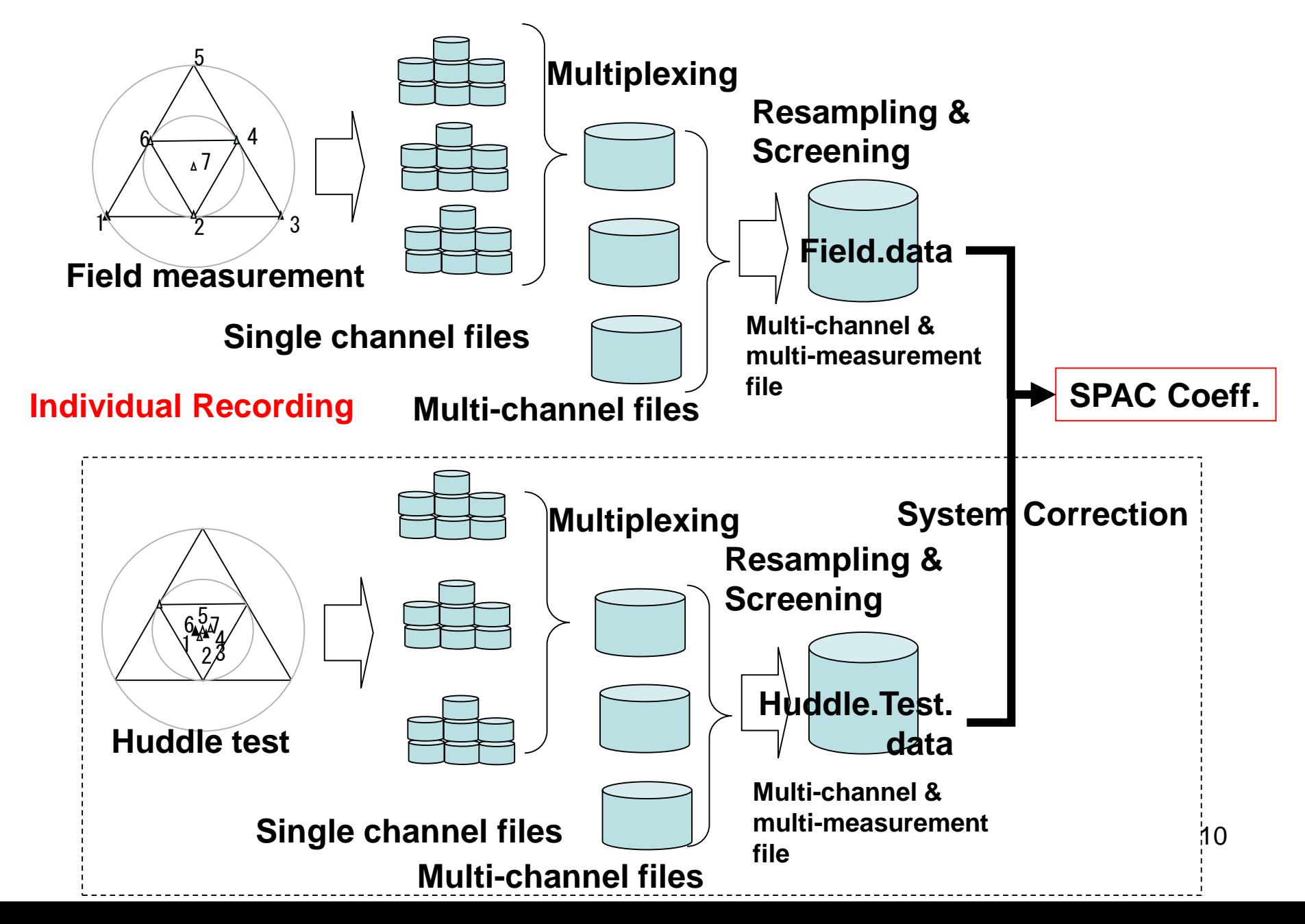

# 1. Multiplexing & Resampling **1.1. Multiplexing (Optional)**

Single channel files are combined into a multi-channel file (This step is not necessary for the multi-channel recording cases)

multipx6.exe + ./spacwkf/prm/multipx6.prm

First step is to edit the parameter file multipx6.prm.

However, it is recommendable for users to make own conversion program from her/his original format files directly to multiplexed files of the format explained below.

### **Terminology**

#### **Multiplexing:**

**To sort the data individually stored in single channel files into a multichannel file of the time-sequential format.**

#### **Huddle test:**

**Common input motion recording to determine the difference of the system characteristics among the recording system and/or channels. The seismometers used in field measurement are put close each other like a huddle and simultaneous recording is conducted.**

#### **Re-sampling:**

**It can be done to thin the data out in order to reduce the size of data files and the load to PC for processing. This can cause the aliazing effect. Then, it Is necessary to apply the digital anti-alias filter that has high cut characteristics before thinning out.**

#### **System correction:**

**The difference of the characteristics among the recording system can be corrected using the data obtained by huddle tests.** 12

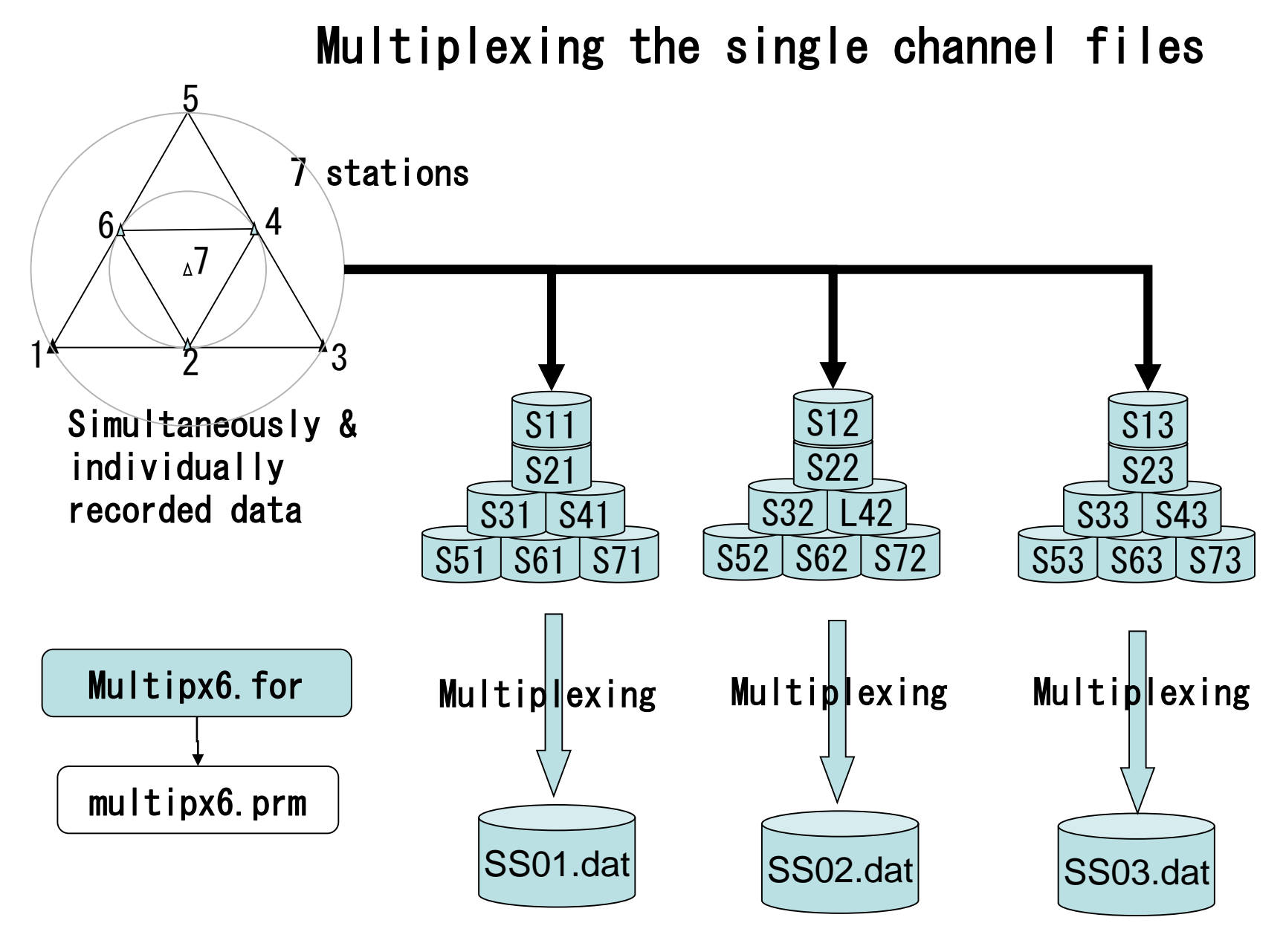

**Multi-channel files** 13

Warning:

The program multipx6.exe does not have the functionality to adjust the time difference among the single channel files. The input files must have the same timing.

Confirm the following:

+ All input files have the same sampling interval.

+ All input files have their first datum that are sampled at the same time.

```
3 :Number of cases
                                     :This blank is necessary
               4 0.01 :Number of Channels,dt
              0.0 163.83 :tst,tdur
              1.e11 mkine :scale(input data is divided by this scale),unit(a5)
              0 3 0.005 1.0 1.5 :nfilter(=1:apply), ncharacter(=2:lowpass,=3:bandpass),fl,fh,fs
               4 .cdm :nattach, cattach
              2 MM : : : \text{out}(\text{A12}),cout ("**.\text{dat" is attached})MM-1, Iwaki City Hall, Dec.22, 2012 : comment(A50)
              21 8 :number of measurement in the same array configuration,n_character
              sxm21001 sxm21002 sxm21003 sxm21004
              ...
              sxm23601 sxm23602 sxm23603 sxm23604
                                     :This blank is necessary
              7 0.002 :Number of Channels,dt
              0.0 32.766 :tst,tdur
              3.16e2 mkine :scale(input data is divided by this scale)
              0 3 0.005 1.0 1.5 :nfilter(=1:apply), ncharacter(=2:lowpass,=3:bandpass),fl,fh,fs
               4 .cdm :nattach, cattach
              2 SS \qquad \qquad \text{in out(A12)},\text{cout} \qquad \qquad (^{***}. \text{dat" is attached)}SS-1, Iwaki City Hall, Dec.22, 2012 :comment(A50)
              30 8 :number of measurement in the same array configuration, n character
              sxs10101 sxs10102 sxs10103 sxs10104 sxs10105 sxs10106 sxs10107
              …
              sxs13001 sxs13002 sxs13003 sxs13004 sxs13005 sxs13006 sxs13007
                                     :This blank is necessary
              4 0.01 :Number of Channels,dt
              0.0 163.83 :tst,tdur<br>3.16e10 mkine :scale(
                                     :scale(input data is divided by this scale)
              0 3 0.005 1.0 1.5 :nfilter(=1:apply), ncharacter(=2:lowpass,=3:bandpass),fl,fh,fs
              4 .cdm :nattach, cattach
              2 LL :n_out(A12),cout ("**.dat" is attached)
              LL-1, Iwaki City Hall, Dec.22, 2012 : comment(A50)
              28 8 :number of measurement in the same array configuration, n character
              sxl21001 sxl21003 sxl21005 sxl21007
              …
              sxl24601 sxl24603 sxl24605 sxl24607
 multipx6.prm
 1st case
2nd case
3rd case
                                                                                          15
```

```
multipx6.prm
```

```
3 :Number of cases
                :This blank is necessary
4 0.01 :Number of Channels,dt
0.0 163.83 :tst,tdur
1.e11 mkine :scale(input data is divided by this scale),unit(a5)
0 3 0.1 1.0 1.5 :nfilter(=1:apply),ncharacter(=2:lowpass,=3:bandpass),fl,fh,fs
4 .cdm :nattach, cattach > Input single channel file name
2 MM :n out(A12),cout ("**.dat" is attached)
MM-1, Iwaki City Hall, Dec.22, 2012 :comment(A50)
21 8 :number of measurement in the same array configuration, n_character
sxm21001 sxm21002 sxm21003 sxm21004
1
st
...
sxm23601 sxm23602 sxm23603 sxm23604 - 21<sup>th</sup> measurement
 1ch 2ch 3ch 4ch
```
#### Input file names : sxm2??0?.cdm

consist of the character string 'sxm2??0?' of 8 characters plus another character string '.cdm' of 4 characters. These character strings and their number of characters are indicated in the 7<sup>th</sup> line for the latter and the 11<sup>th</sup> line and below for the former. Program 'multipx6.exe' automatically combines them and read the data from the files.

Output file name: SS01 dat for the 1<sup>st</sup> measurement. '01' shows the numbering of measurement.

SS30.dat for the 30<sup>th</sup> measurement. '30' shows the numbering of measurement.

These output file names consist of the character string 'MM' of 2 characters as indicated in the 8<sup>th</sup> line. The following two integers show the numbering of measurement. '.dat' is attached to all automatically.

The data from tst to tst+tdur are processed in every files.

…

Values read from the input files are divided by the scale factor given in the 5<sup>th</sup> line. This value must be selected to make the unit of data in the output file is 'mkine', i.e., 1.0E-5 M/sec for ground velocity. For ground acceleration 'gal', i.e., 1.0E-2 M/sec<sup>2</sup> should be used. Otherwise the amplitudes of the data will be erroneously shown in the output figures.

### sxm21001.cdm:

Example: format of input file (dt=0.01 sec) of single channel data in ./spacwkf/data/cdm\_files

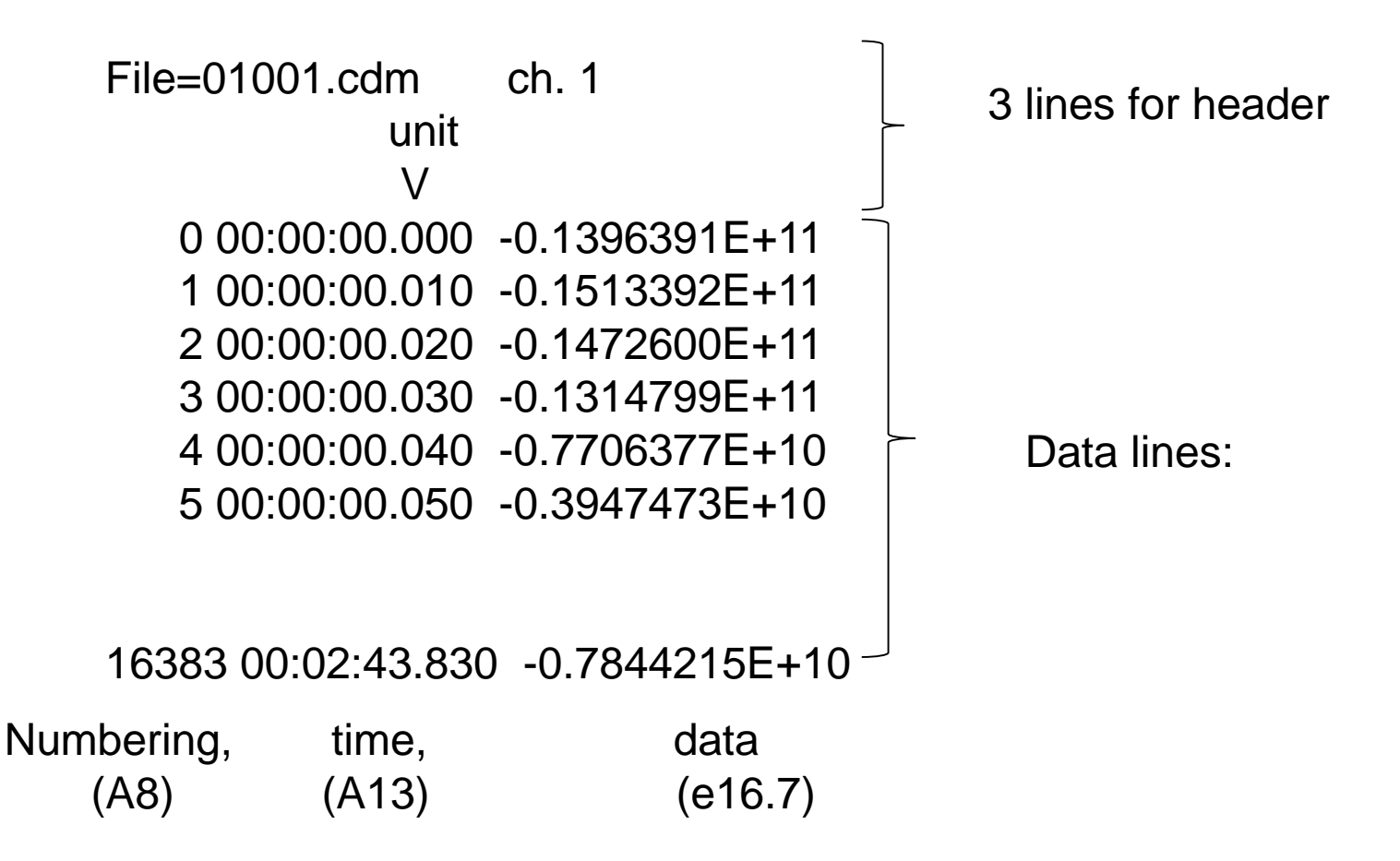

#### Example of execution (from the folder SPAC2017):

~\$./multipx6.exe

Working Folder=./spacwkf/prm/ Nch= 4 dt= 9.99999978E-03 Scale Factor= 9.99999980E+10 Does this scale convert the unit of data mkine ? Please change the value if not. 0 3 4.99999989E-03 1.00000000 1.50000000 MM-1, Iwaki City Hall, Dec.22, 2012 1 -th measurement: 4 sxm21001 sxm21002 sxm21003 sxm21004 16383

./spacwkf/data/multiplexed\_files/MM01.dat 2 -th measurement: 4

… Normal End Example of output file (stored in the subfolder ./spacwkf/data/multiplexed\_files

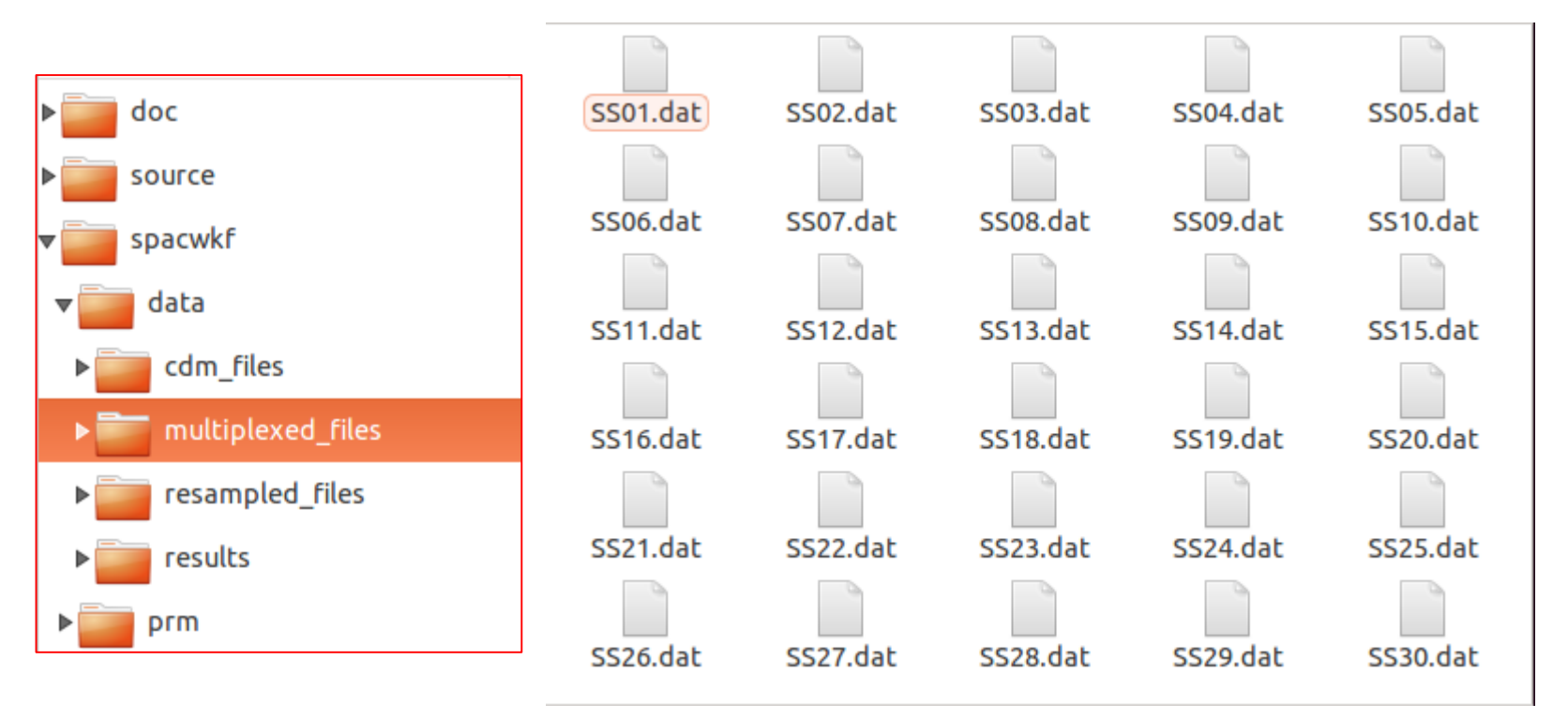

7 0.0020 0.3160E+03 16382 mkine

SS-1, Iwaki City Hall, Dec.22, 2012 0.000000 -0.0000000E+00 -0.0000000E+00 -0.0000000E+00 0.0000000E+00 -0.0000000E+00 0.0000000E+00 -0.0000000E+00 0.002000 -0.8961562E-04 0.5361709E-05 -0.2044998E-04 0.1081865E-03 -0.1978091E-05 0.2530022E-04 -0.4171700E-04 0.004000 -0.1640327E-03 0.8138977E-04 -0.1974745E-04 0.1997052E-03 0.2068763E-04 0.4874512E-04 -0.9626019E-04 …

1 st line: channel number, dt, scale factor, number of samples, unit 2 nd line & below: time, 1ch,2ch,3ch,…, 7ch.

# Warning!

- The declared array size for input data in multipx6.for is 1,200,000. This gives the constraint:  $t = t \frac{du}{dt} < 0$  = 1,200,000
- Similarly nch< or =15

### **For much longer data file:**

**"multipx6.for" can handle 1200,000 samples of 15 channels at once. If you have data of longer recording time, it is recommendable to separate them beforehand.**

**An alternative may be the following way of using "tst" and "tdur" in "multipx5.prm" can let you utilize the data fully.**

```
For the 1st operation:
  0.0 3600.0 :tst(start time)).tdur(duration) in sec.
For the 2nd operation: 
3600.01 3600.0 :tst(start time)),tdur(duration) in sec.
For the 3rd operation:
7200.01 3600.0 :tst(start time)),tdur(duration) in sec.
…
```
**Namely, "multipx6.for"skips int(tst/dt) data and then starts reading the next data.**

Example Data files: These are already multiplexed.

multi\_SS.tar.gz multi\_MM.tar.gz multi\_LL.tar.gz

Copy these three compressed files into the subfolder "./spacwkf/data/multiplexed\_files" for exercise with these example Data files.

## 1.2. Plot Waveform

### seewav6.exe+ ./spacwkf/prm/seewav6.prm

### **Flow of the data processing for the conventional SPAC**

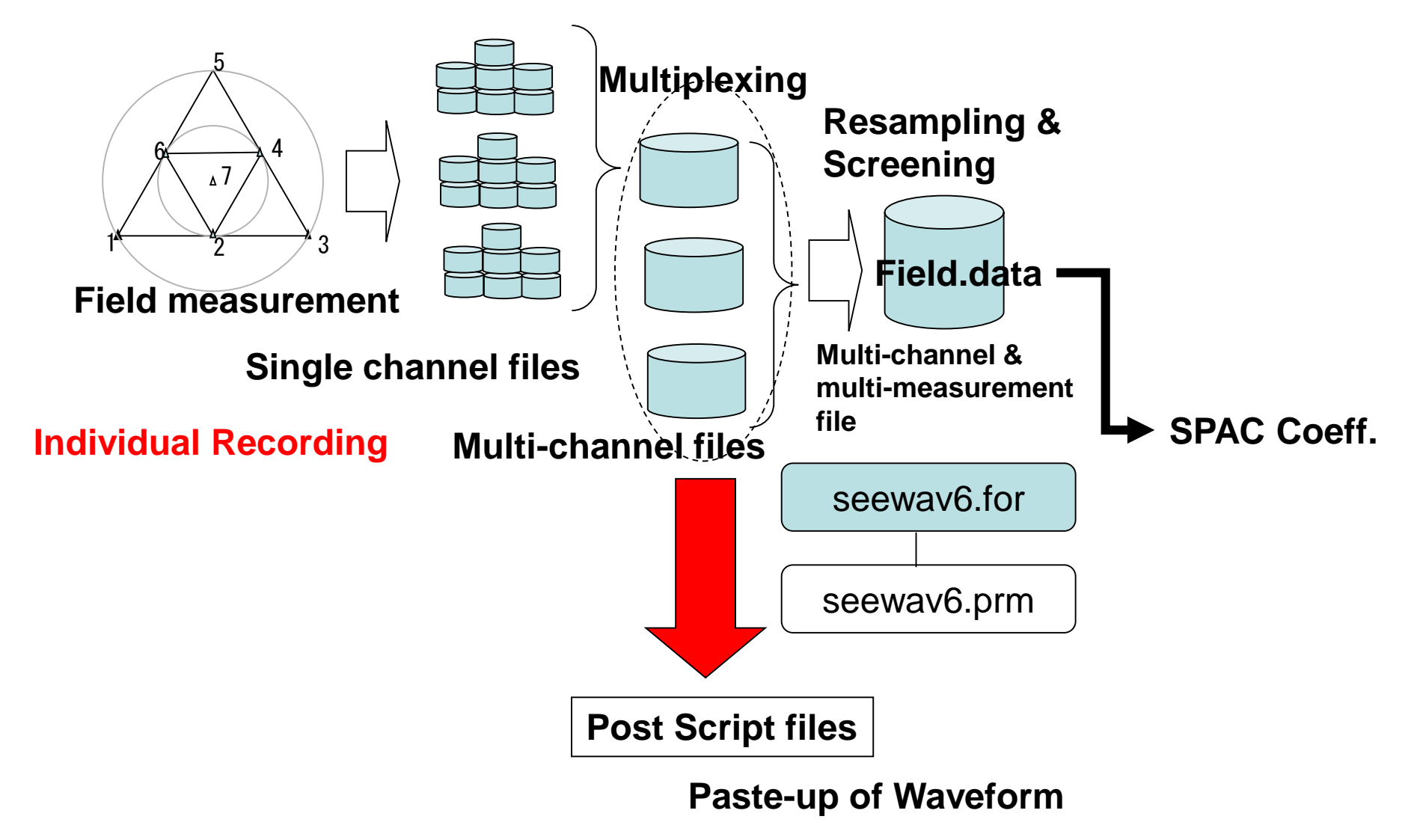

#### Multi-channel file: SS01.dat

0.0020 0.3160F+03 16382 mkine

SS-1, Iwaki City Hall, Dec. 22, 2012

0.000000 -0.0000000E+00 -0.0000000E+00 -0.0000000E+00 0.0000000E+00 -0.0000000E+00 0.0000000E+00 -0.0000000E+00 0.002000 -0.8961562E-04 0.5361709E-05 -0.2044998E-04 0.1081865E-03 -0.1978091E-05 0.2530022E-04 -0.4171700E-04 0.004000 -0.1640327E-03 0.8138977E-04 -0.1974745E-04 0.1997052E-03 0.2068763E-04 0.4874512E-04 -0.9626019E-04 …

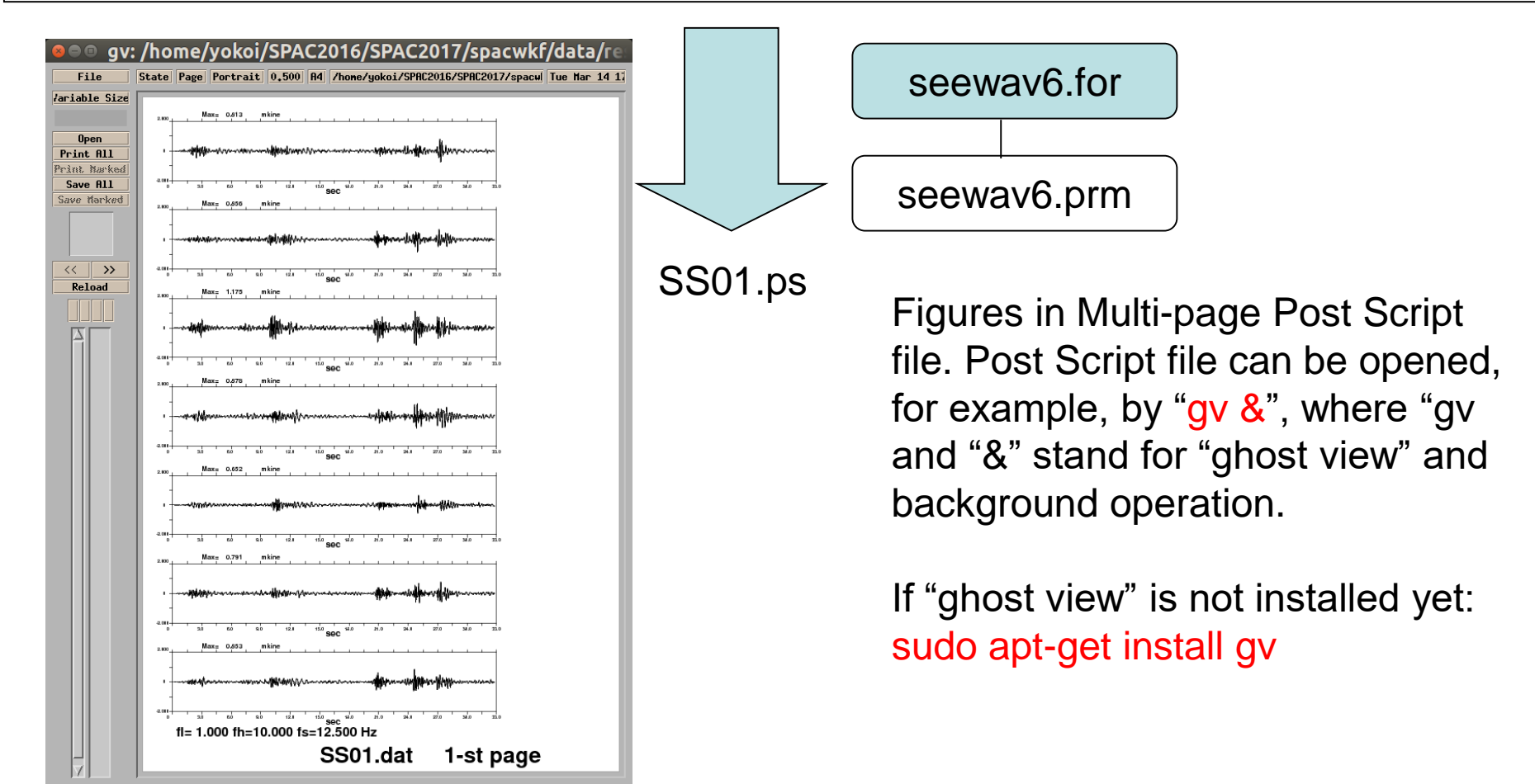

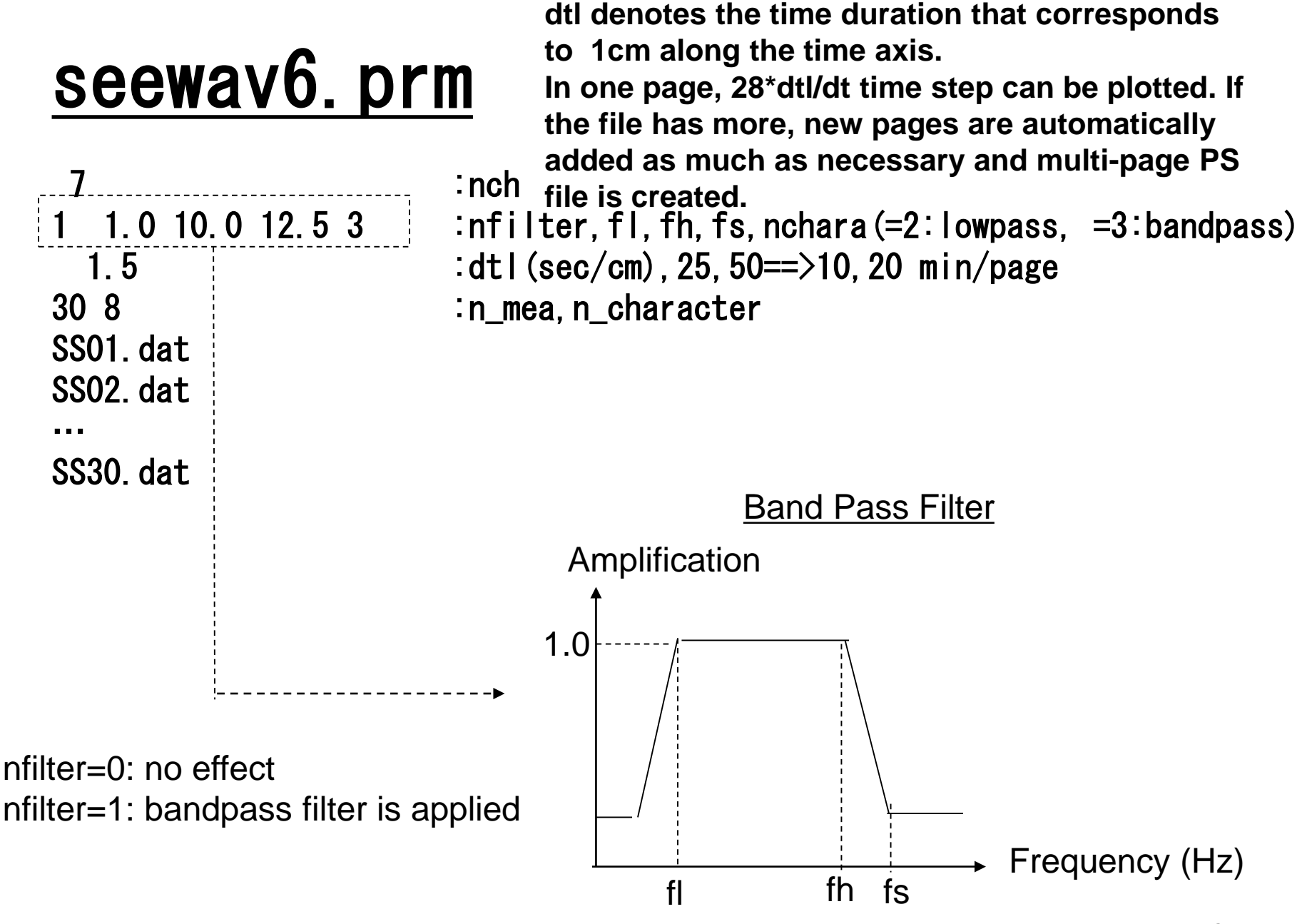

This BPF does not affect to the data files. <sup>27</sup>

If the records have significant DC-offset (base line shift due to DC component)

## seewav6.prm

7 :nch 1 0.1 50 60.0 : infilter,, fl, fh, fs  $1.0$  : dtl(sec/cm) 30 8 :n\_mea, n\_character SS01.dat … SS30.dat

Set nbandpass  $= 1$  and fs>Nyquist frequency

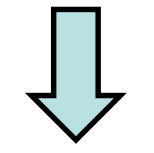

Waveform plots with DC-offset correction, but without applying bandpass filter, are given.

Example of execution:

```
$ ./seewav6.exe
./spacwkf/prm/seewav6.prm 
      1 0.100000001 1.00000000 1.50000000 3
     28 8
./spacwkf/data/multiplexed_files/LL01.dat 
 DC-offset removed & tapered;
 0.154889539 0.200000003 
./spacwkf/data/results/fig_wave/LL01.ps 
                                          File
                                         lariable Size
LL01.dat 1-st page
                                          Open
…
```

```
./spacwkf/data/multiplexed_files/LL28.dat 
 DC-offset removed & tapered;
 0.186059728 0.200000003 
./spacwkf/data/results/fig_wave/LL28.ps 
LL28.dat 1-st page
~/SPAC2017 $
```
Output files:

PostScript files are stored in the folder:

./spacwkf/data/results/fig\_wave

with extension "ps". Use "gv &" to draw it.

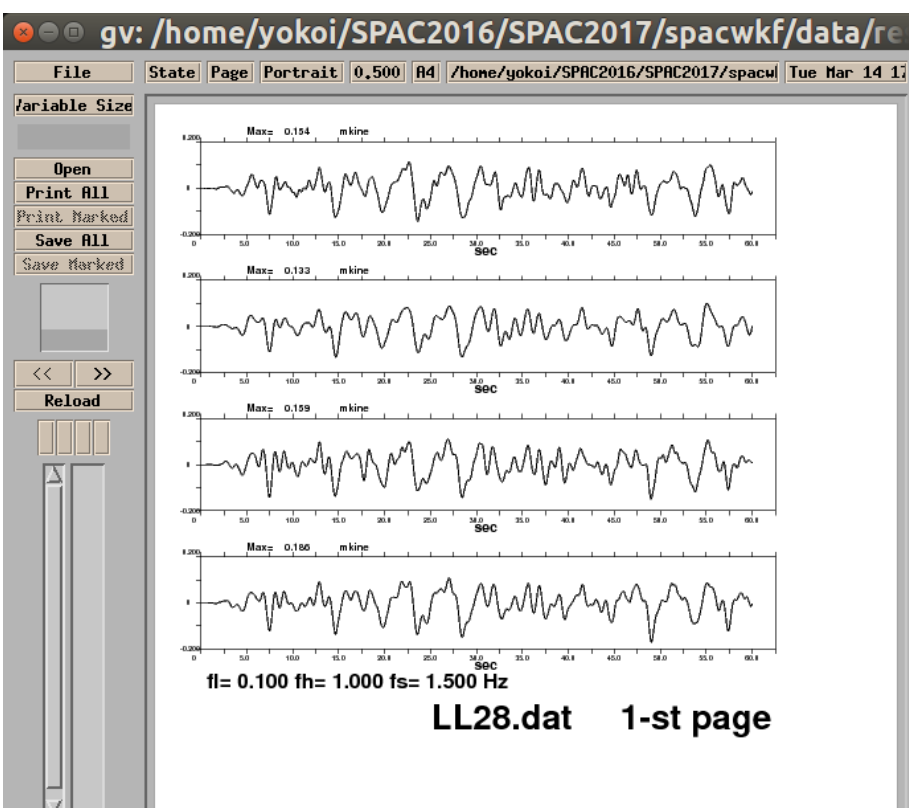

## 1.3. Re-sampling & Screening

Re-sampling & Screening

resample5.exe + ./spacwkf/prm/resample5.prm

or

resample6.exe + ./spacwkf/prm/resample6.prm

Then, check the selected time blocks using

seeblk1.exe + seeblk1.prm

### **Re-sampling & Screening**

**Multi-channel data files from the same array configuration**

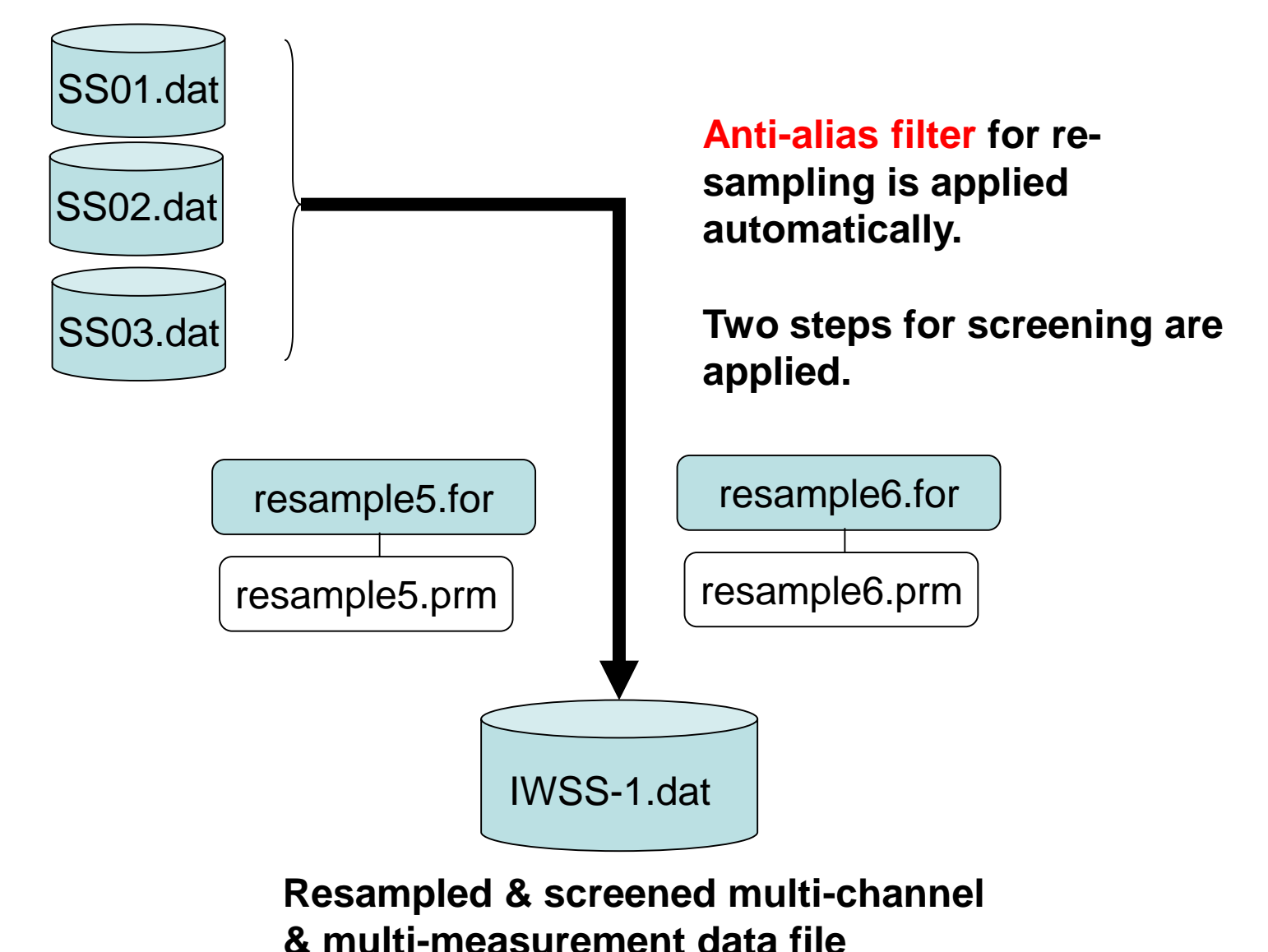

### **Screening: Step-1**

**Parameter: ajudge**

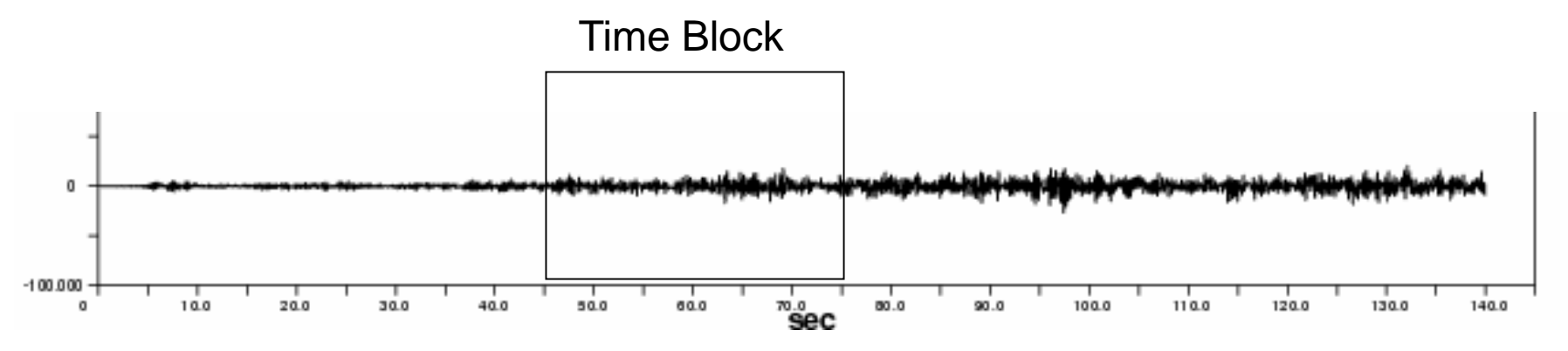

**If the maximum amplitude in a time block exceeds the product of the "ajudge" parameter to RMS amplitude of the same time block, this time block is not used in analysis.**

**This is a countermeasure against impulsive noise due to traffic, i. e., vehicles passing near by seismometers.**

**The bigger value of "ajudge" means looser screening. The smaller value means fewer available time blocks.**

### **Screening: Step-2**

**Parameter: a\_sgm**

**If the RMS amplitude in a time block deviates more than the "a\_sgm" parameter multiplied to the standard deviation from the average, this time block is not used in analysis, where the average and the standard deviation are calculated over the all time blocks that survived in the screening Step-1.**

**This is a countermeasure against outliers.**

**The bigger value of "a\_sgm" means looser screening. The smaller value means fewer available time blocks.**

### **Warning:**

**Be sure to use the same resampling interval and the same block size, in case of the combination of arrays of various sizes. Otherwise, a heavy problem will take place in the further step of analysis, namely, the determination of dispersion curves.**

**The declared array size for input data in resample5.for and resample6.for is 750,000. This gives the constraint: tdur/dt < or =750,000 Similarly nch< or =11 and number of data in one time block < or = 8192**

**It is recommendable to make a multiplexed data file for every 30 minutes or shorter duration, in order to avoid the problem due to the exceedance of input data quantity.** 

### resample5.prm or resample6.prm

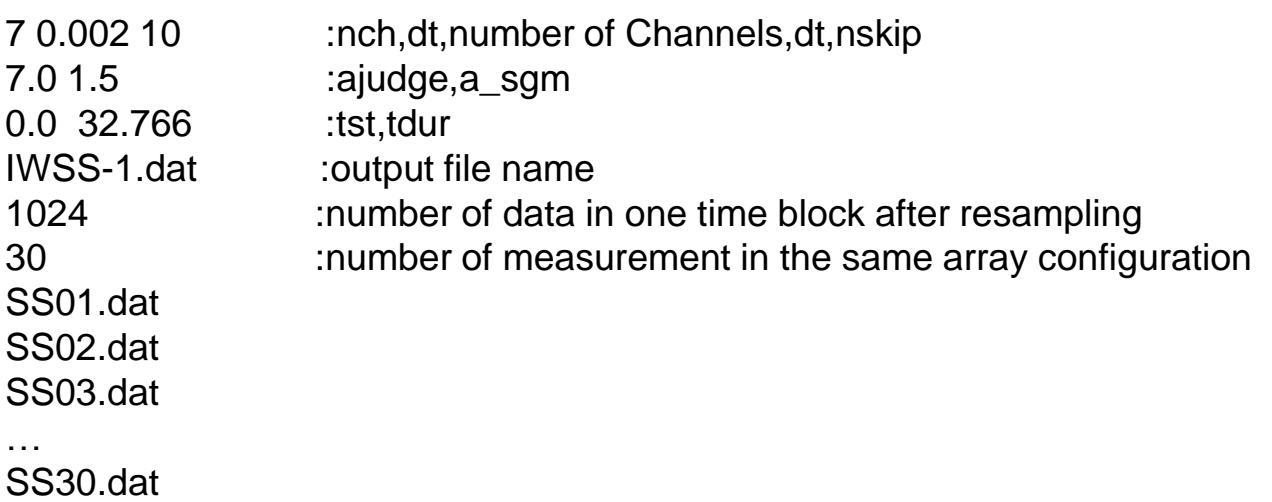

**1 st line: Channel number, sampling interval, skip data number 2 nd line: ajudge, a\_sgm: parameters for two step screening 3 rd line: start time and duration for processing 4 th line: Output file name 5 th line: number of data in one time block after resampling. resample5.for divides all the data into the time blocks that have this number of data allowing overlapping of 50 % between neighboring blocks. 6 th line: number of measurement in the same array configuration. Example1 is the single measurement case.**

**7 th line: Input file name** <sup>35</sup>

Example of execution: Output file is stored in './spacwkf/data/resampled\_files'

~/SPAC2017\$ ./resample5.exe ./spacwkf/prm/resample5.prm Working Folder=./spacwkf/prm/ Band-Pass:fl= 0.100000001 fh= 20.2499981 fs= 22.4999981  $Nch = 7$ Nskip= 10 f(Nyquist)= 24.9999981 fs= 22.4999981 ajudge= 7.00000000 a\_sgm= 1.50000000 0.00000000 32.7659988 First screening (peak/rms< 7.00000000 ): 1 -th measurement:./spacwkf/data/multiplexed\_files/SS01.dat 2 blocks remained among 2 blocks ...

30 -th measurement:./spacwkf/data/multiplexed\_files/SS30.dat 2 blocks remained among 2 blocks Data stored in the temporary file ./spacwkf/data/resampled\_files/IWSS-1.dat Second screening ({rms-average(rms)}/sigma< 1.50000000 ): 27 blocks remained among 39 blocks ~/SPAC2017\$

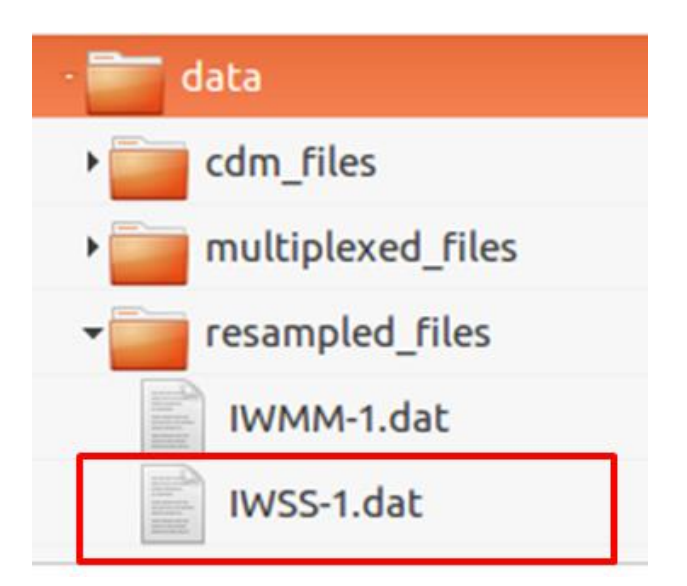
#### **Resampled & screened multi-channel & multi-measurement data file**

7 27 1024 (i8,f16.4, 7e15.7) mkine 1 0.0000 0.0000000E+00 0.0000000E+00 0.0000000E+00 0.0000000E+00 0.0000000E+00 0.0000000E+00 0.0000000E+00 2 0.0200 -0.6542959E-10 0.6730985E-10 0.8688813E-11 -0.9121746E-10 0.3278066E-10 0.3681669E-10 -0.2157925E-10 … 1024 20.4600 0.6798404E-01 0.8341893E-01 0.7360612E-01 -0.3876965E-01 0.1080229E+00 -0.9545929E-01 -0.1346539E+00 1 10.2400 -0.1701506E+00 0.9676924E-01 0.3960467E-01 -0.3436972E+00 0.1931517E+00 0.1742720E-01 0.8249036E-01 … 1024 30.7000 -0.4059438E-01 0.2059561E-02 0.2788787E-01 -0.1173913E+00 0.2213649E-01 -0.1785946E-01 -0.9963673E-01 1 0.0000 0.0000000E+00 0.0000000E+00 0.0000000E+00 0.0000000E+00 0.0000000E+00 0.0000000E+00 0.0000000E+00 … 1<sup>st</sup> line: file parameters 1st block  $2^{\text{nd}}$  block

The file includes mmblk=27 time blocks of nch=7 channel data.

Each time block is composed of nblk=1024 data.

Each line corresponds to a time step. The format used to store each line is cform3='(i8,f16.4, 7e15.7)'.

The unit for these data is "mkine".

These file parameters are stored in the 1<sup>st</sup> line.

As all of the data are delimited by space, this file can be read using free format.

For MM-1 array: resample6.prm

```
4 0.01 2 :nch,dt,number of Channels,dt,nskip
4.0 2.0 :ajudge,a_sgm
0.0 163.83 :tst,tdur
IWMM-1.dat :output file name
1024 :number of data in one time block after resampling
21 :number of measurement in the same array configuration
MM01.dat
…
MM21.dat
Execution:
~SPAC2017$ ./resample6.exe
./spacwkf/prm/resample6.prm 
 Working Folder=./spacwkf/prm// 
Band-Pass:fl= 0.100000001 fh= 20.2500000 fs= 22.5000000 
 Nch = 4Nskip= 2 f(Nyquist)= 25.0000000 fh= 20.2500000
 ajudge= 4.00000000 a_sgm= 2.00000000
```
0.00000000 163.830002 First screening (peak/rms< 4.00000000 ): 1 -th measurement:./spacwkf/data/multiplexed\_files/MM01.dat Band-Pass:fl1= 5.00000007E-02 fh1= 1.00000000 fs1= 1.50000000 14 blocks remained among 14 blocks … 21 -th measurement:./spacwkf/data/multiplexed\_files/MM21.dat Band-Pass:fl1= 5.00000007E-02 fh1= 1.00000000 fs1= 1.50000000 14 blocks remained among 14 blocks Data stored in the temporary file

./spacwkf/data/resampled\_files/IWMM-1.dat

```
Second screening ({rms-average(rms)}/sigma< 2.00000000 ):
```

```
280 blocks remained among 294 blocks
```
# What's special of resample6.exe in comparison with resample5.exe

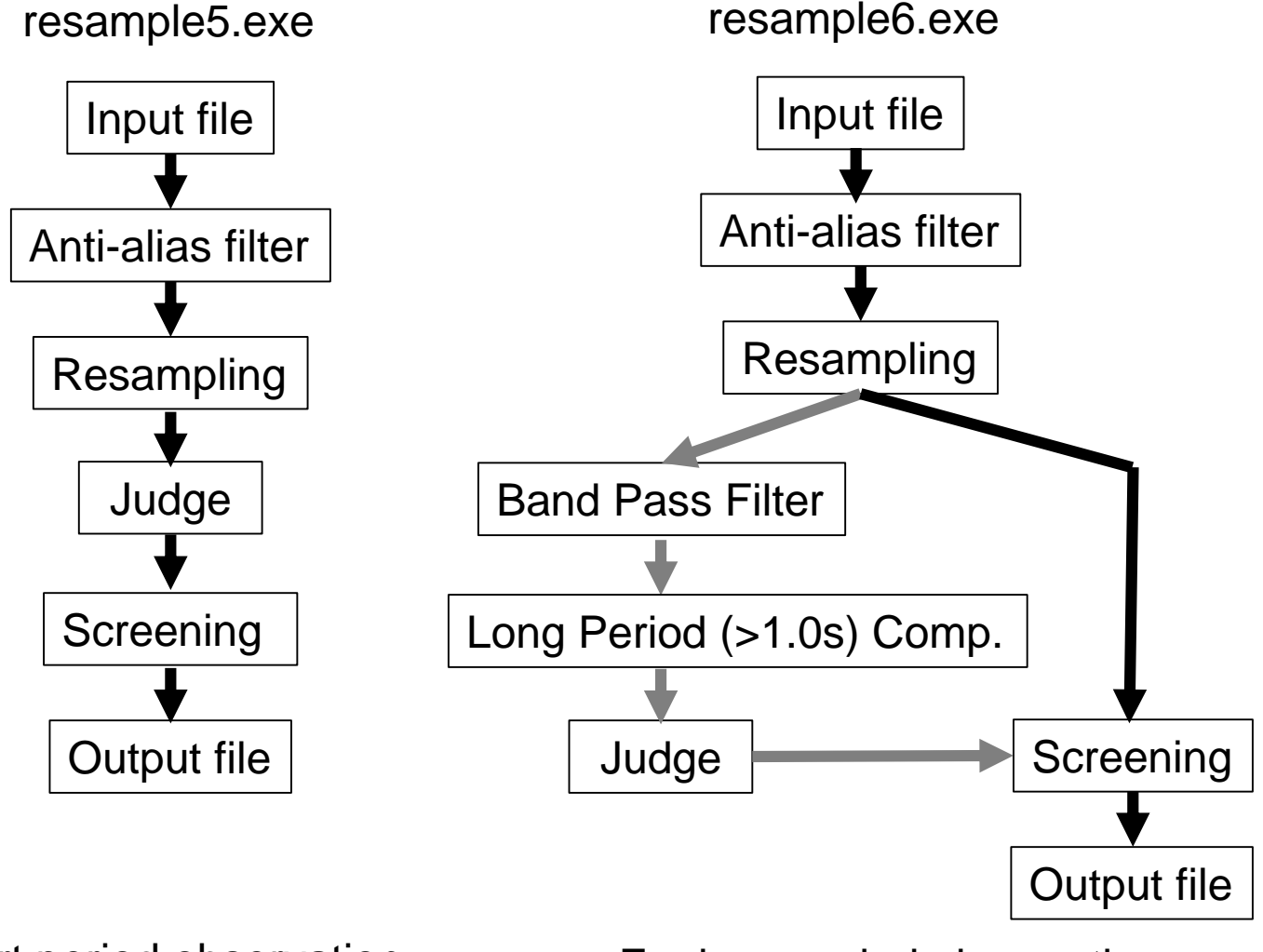

For short period observation For long period observation

Output files: IWSS-1.dat ← resample5.exe IWMM-1.dat ← resample6.exe IWLL-1.dat ← resample6.exe

Resample6.prm is edited after obtaining IWMM-1.dat

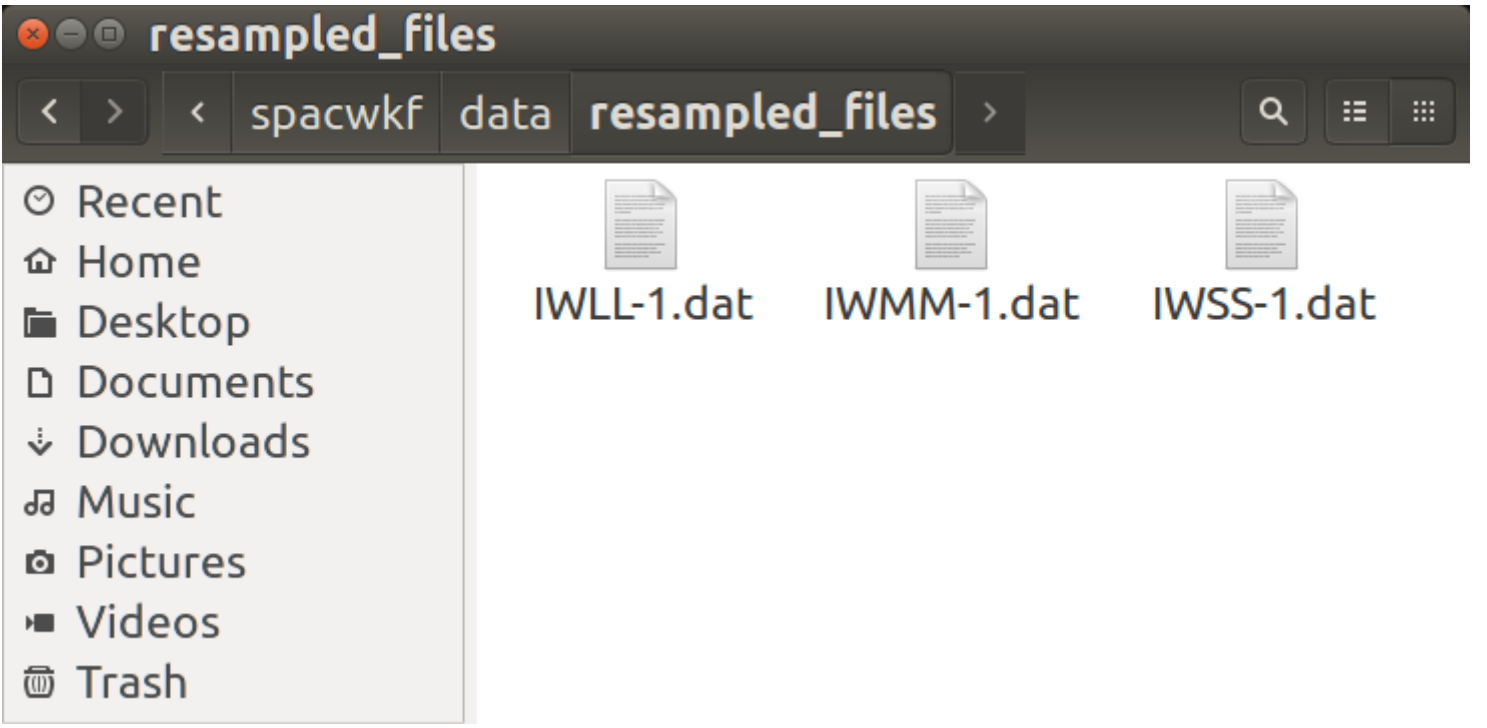

# Check the selected time blocks

Parameter file: ./spacwkf/prm/seeblk1.prm

0 0.005 1.0 1.5 3 :nfilter, fl, fh, fs, nchara  $(=2$ : low pass,  $=3$ : band pass) 1 10 :n\_mea,n\_character IWSS-1.dat

Example of execution: Output file is stored in ./spacwkf/data/results/fig\_wave'

~SPAC2017\$ ./seeblk1.exe ./spacwkf/prm/seeblk1.prm ./spacwkf/data/resampled\_files/IWSS-1.dat 28 10 28 20 4.42062318E-03 4.99999989E-03 ./spacwkf/data/results/fig\_wave/IWSS-1.ps ~SPAC2017\$

<sup>41</sup><br>Multi-page postscript files are created in ./spacwkf/data/results/fig\_wave <sup>41</sup>

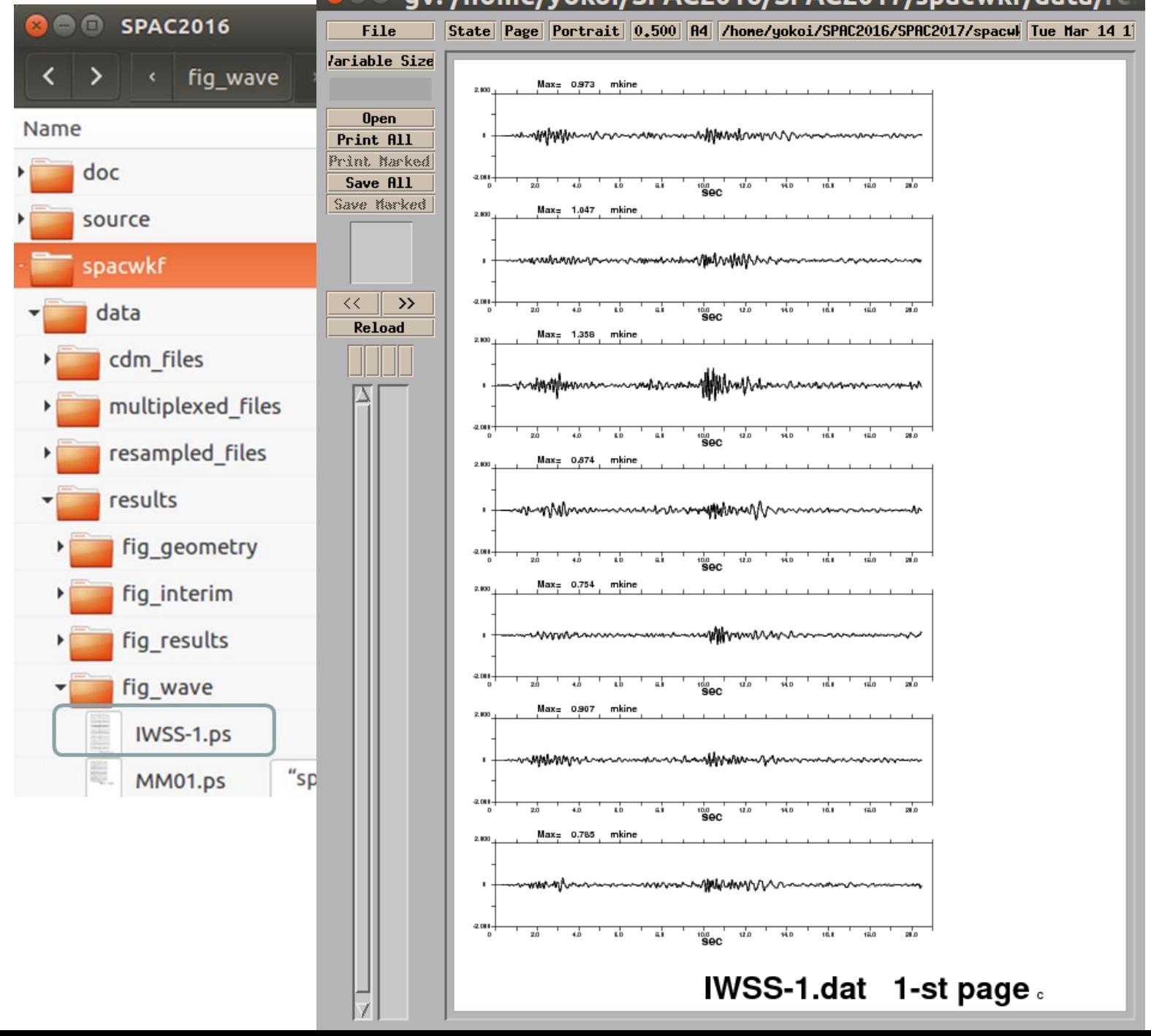

#### **a**  $\bullet$  gv: /home/yokoi/SPAC2016/SPAC2017/spacwkf/data/re

42

1.2 Calculation of Inter station Distance and Azimuth & Plot Geometry of array

Programs used: distazi.sh that controls: distazi.exe + ./spacwkf/prm/distazi.prm geometry.exe + ./spacwkf/prm/distazi.prm

A parameter file is used: temp0.dat

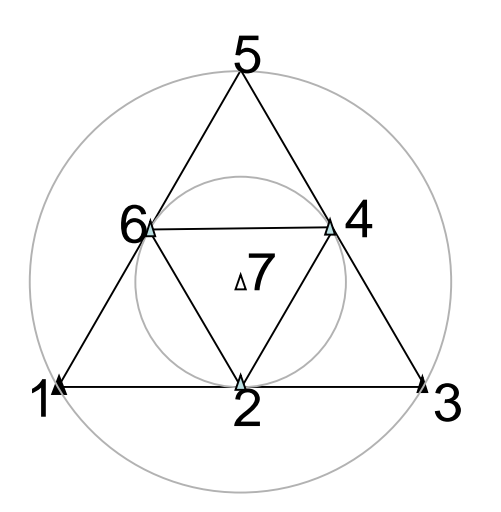

dist\_azi.dat distazi.for distazi.prm **Coordinates** (Inter-station distances & azimuths)

#### distazi.sh

#!/bin/sh rm ./spacwkf/data/results/temp0.dat # rm ./spacwkf/data/results/distazi.dat # rm ./spacwkf/prm/ ./distazi.exe ./geometry.exe gnuplot -e " load 'geometry.plt' ; pause -1 "

gnuplot is used for plotting. If not yet installed, sudo apt-get install gnuplot –x11 Example:SS-1 Array

### distazi.prm

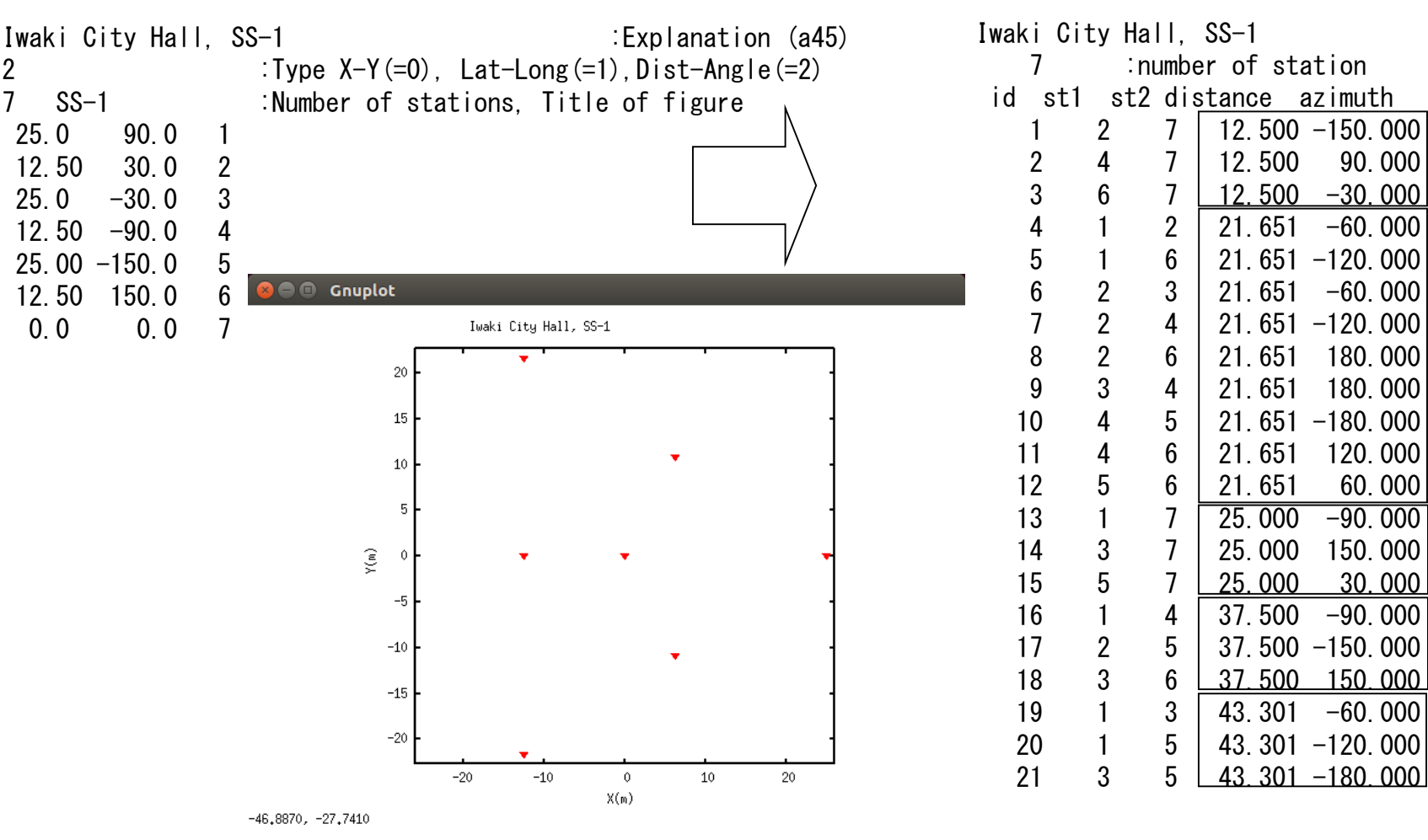

The same image is saved simultaneously in a PostScript file in the subfolder "./spacwkf/data/results/fig\_geometry/".

### dist\_azi.dat

### distazi.prm

Iwaki City Hall, SS-1 :Explanation (a45)  $2$   $\overline{T}$ ype X-Y(=0), Lat-Long(=1), Dist-Angle(=2)  $7 \overline{\text{S}}\overline{\text{S}}$   $\overline{\text{S}}$  :Number of stations, Title of figure 25.0 90.0 1 12.50 30.0 2  $25.0 -30.0 3$  $12.50 -90.0 4$ 25.00 -150.0 5 12.50 150.0 6 0.0 0.0 7

The 1<sup>st</sup> line & the 2<sup>nd</sup> parameter of the 3<sup>rd</sup> line are read and used later.

```
For Lat-Long (=1):
The statement for reading in distazi.for is:
     read(1,*)xla(ista),ylo(ista),id(ista)
```
Example of execution:

~SPAC2017\$ ./distazi.sh

Dist-Azimuth coordinates are selected X-axis toward East, Y-axis toward North.

- 1 25.0 -0.0
- 2 6.2 10.8
- 3 -12.5 21.7
- 4 -12.5 -0.0
- 5 -12.5 -21.7
- 6 6.3 -10.8
- 7 0.0 0.0

...

1 2 21.6506348 -59.9999962

6 7 12.5000010 -30.0000038 ./spacwkf/data/ ./spacwkf/data/results/distazi.dat

1 2 7 12.500 -150.000

```
...
 21 3 5 43.301 -180.000
Iwaki City Hall, SS-1 
     7 SS-1 
 25.0000000 -9.99999997E-07
 6.25000000 10.8253174 
 -12.5000000 21.6506348 
 -12.5000000 -9.99999997E-07
 -12.5000019 -21.6506348 
 6.25000095 -10.8253174 
 0.00000000 0.00000000
```
~SPAC2017\$ gv &

Automatically stored in a PS file, too.

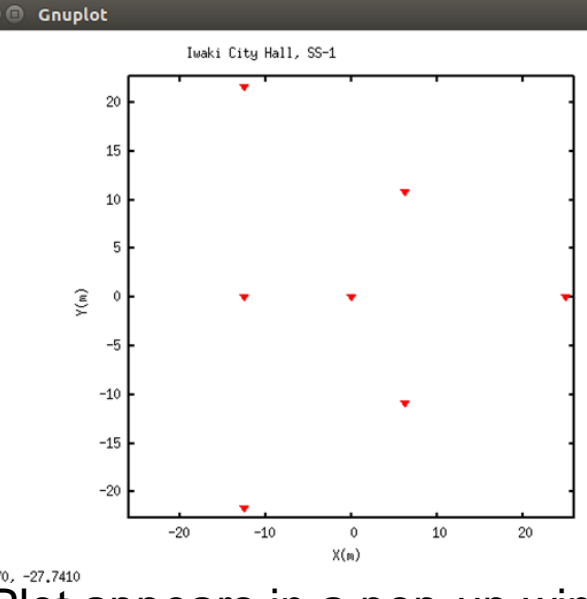

#### $-46,8870, -27,7410$ Plot appears in a pop-up window

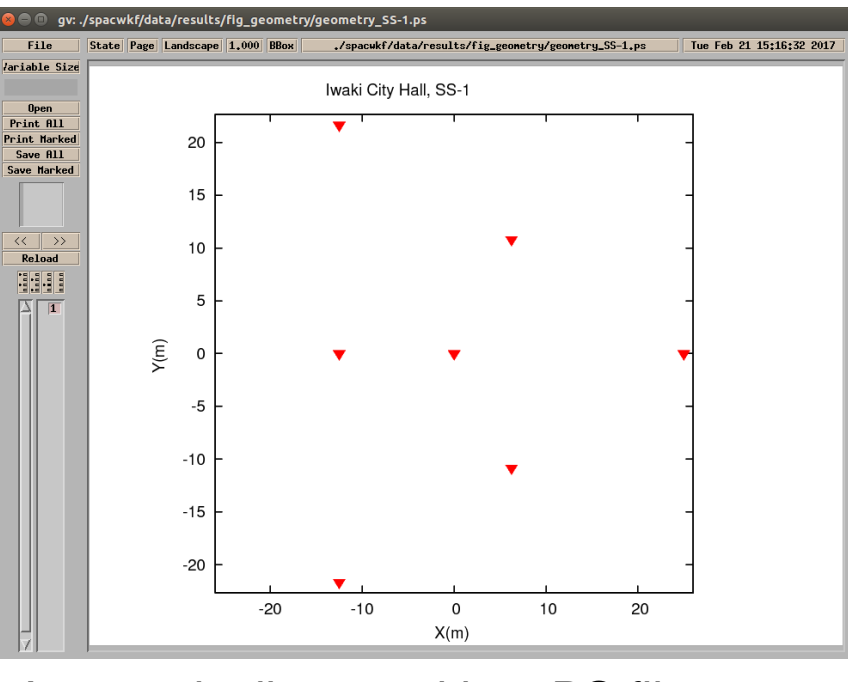

47

#### Output files

./spacwkf/data/results/distazi.dat

```
./spacwkf/data/results/geometry.dat
```

```
./spacwkf/prm/gnuplt_script/geometry_SS-1.plt
```
geometry.plt Contents of 'geometry.plt' load './spacwkf/prm/gnuplt\_script/geometry\_SS-1.plt'

./spacwkf/data/results/fig\_geometry/geometry\_SS-1.ps

#### Example: MM -array

#### distazi.prm

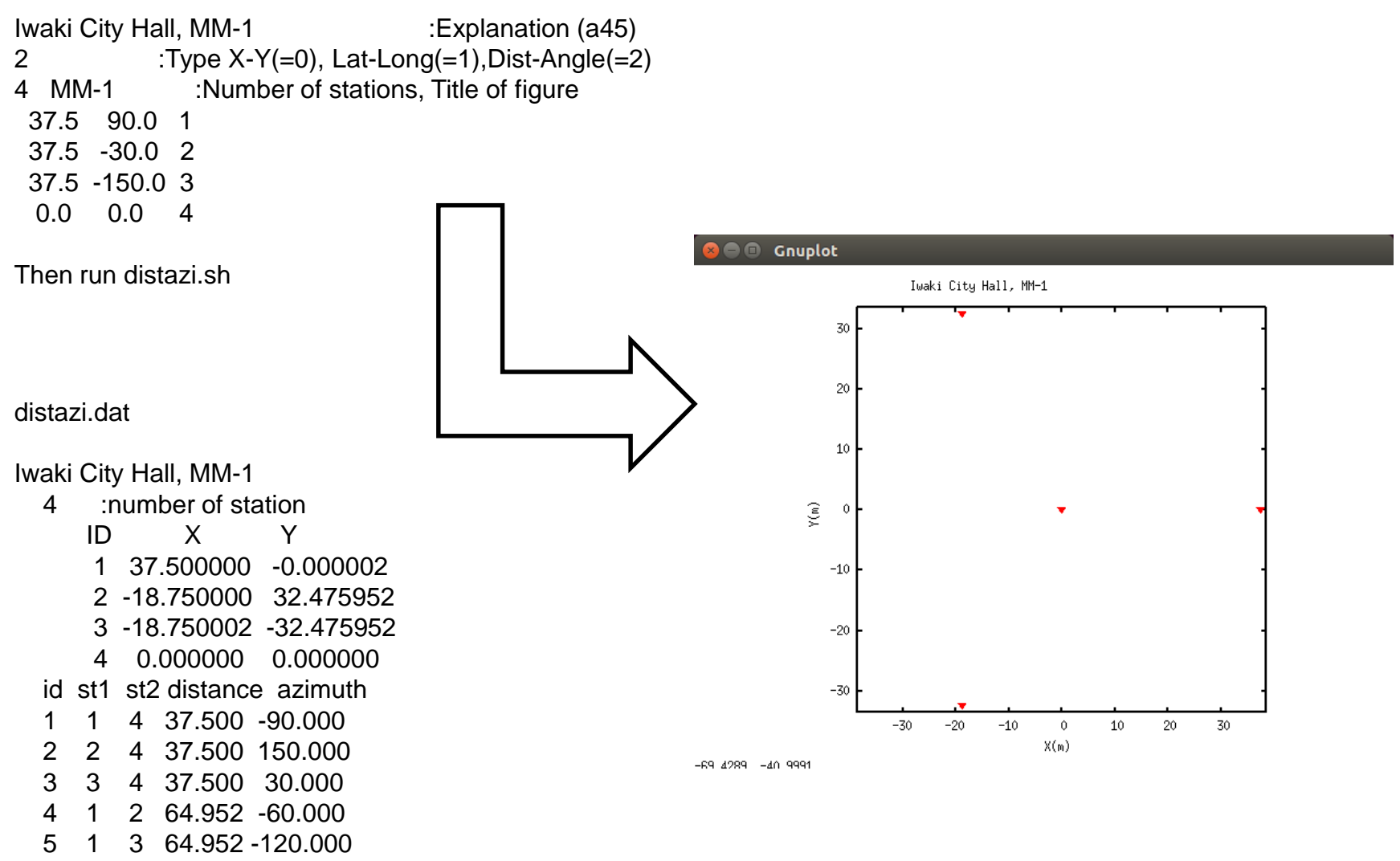

6 2 3 64.952 -180.000

# 2. Calculation of SPAC coefficient

Program used: zcorrel.sh that controls zcorrel5\_3.exe + ./spacwkf/prm/zcorrel5\_3.prm and ./interim\_plt.exe + ./spacwkf/prm/zcorrel5\_3.prm for plotting the results

### **Calculation of SPAC coefficients**

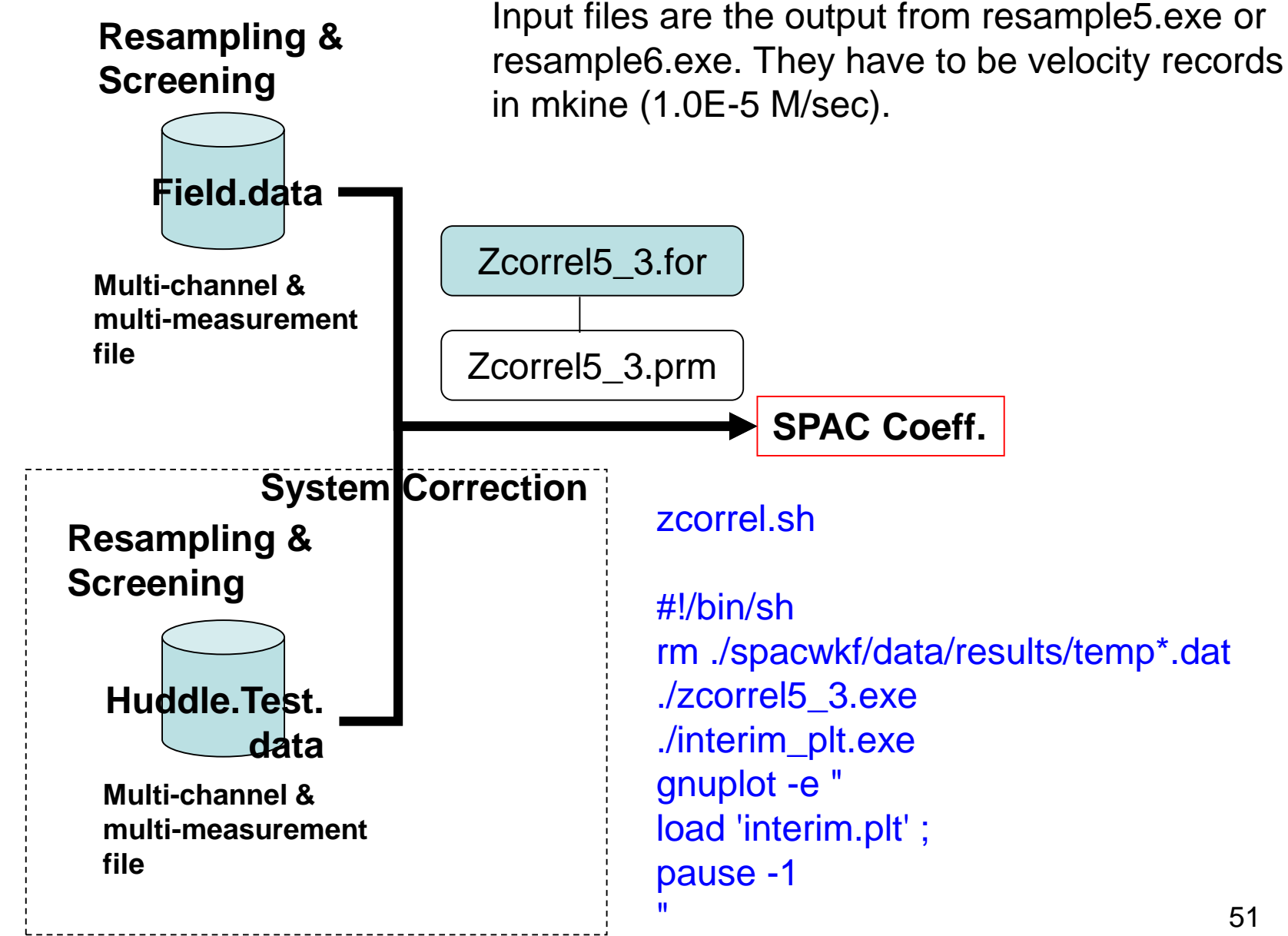

# zcorrel5\_3.prm

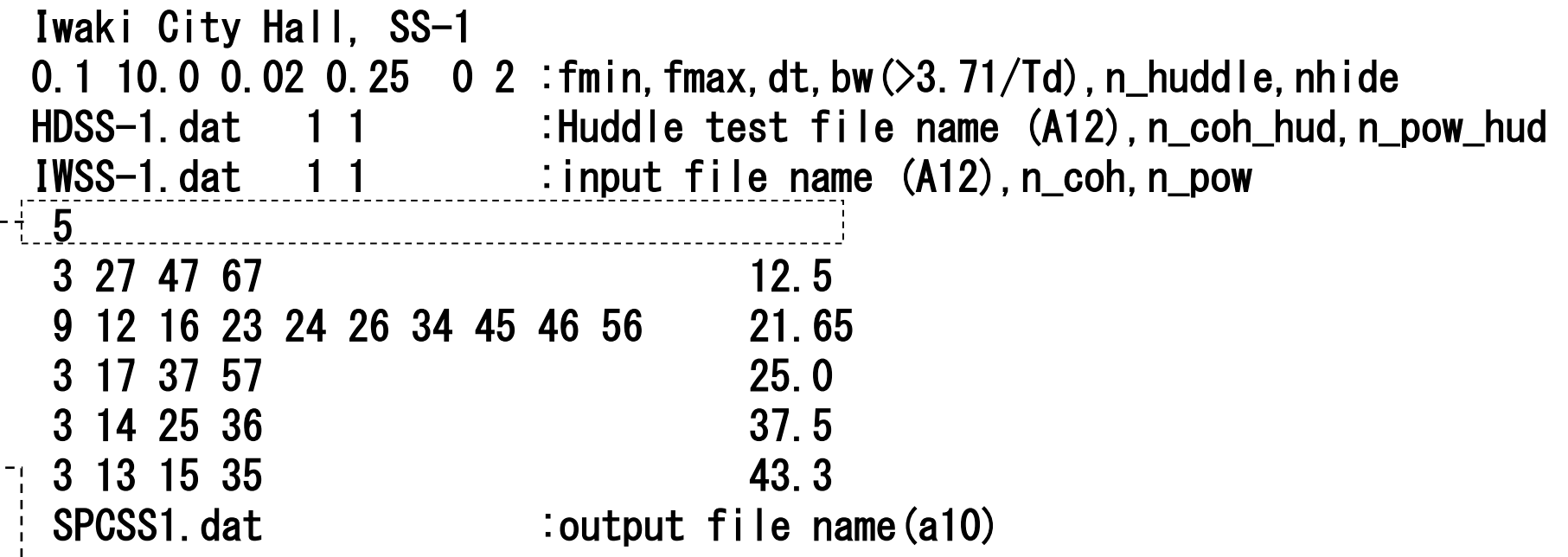

For the inter-station distance, 12.5m, 3 pairs namely stations (#2,#7),(#4,#7),(#6,#7) are averaged.

In the program nn=nn\_org\*nhide is conducted, where nn\_org denotes length of a time block in the input data file. This means the zero padding in order to shorten the interval of frequency for the calculation of FFT.

**1 st line Parameters: fmin, fmax, bw, n\_huddle**

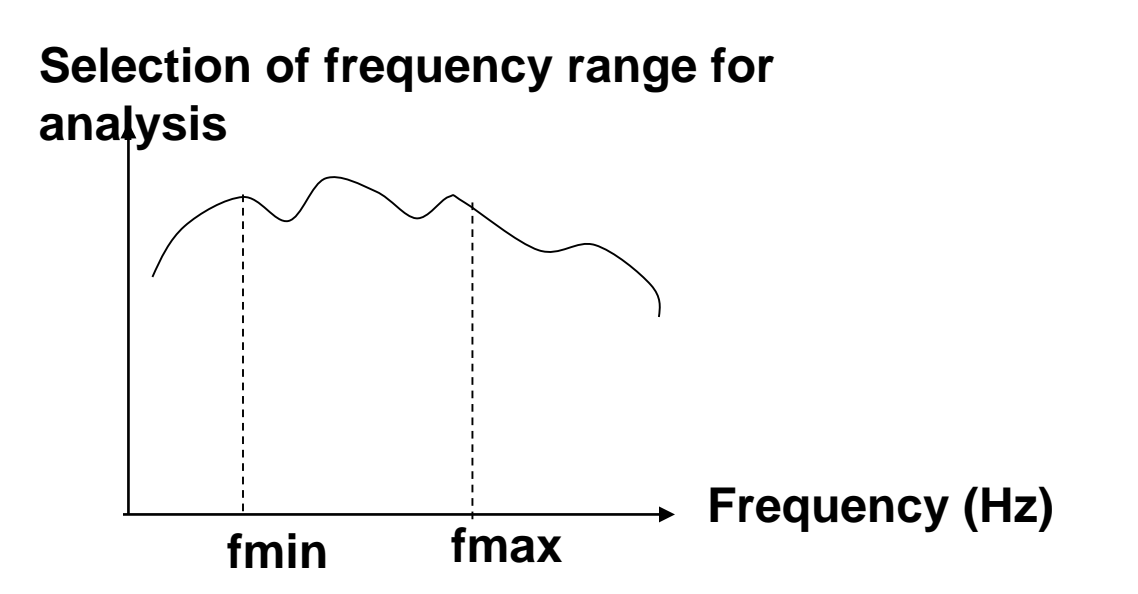

**bw: bandwidth of Parzen Window that is used for smoothing the averaged cross- and auto- correlations. The bigger value of "bw" corresponds to smoother SPAC coefficient. bw=0.0 means exection without applying Parzen Window.** 

**n\_huddle: Flag for executing the system correction using the huddle test data (0= no effect, =1 conducting system correction). Correction using the huddle test data is usually not necessary when the array is composed of the seismographs of the same type.** The same set of the seismographs of the same type.

**2nd line**

**Parameters: Huddle test file name (A12),n\_coh\_hud,n\_pow\_hud**

**Resampled & screened Multi-channel & multi-measurement file of the huddle test data** *huddle***.dat Flag for outputing the coherence file of the huddle test data 0= no effect 1= output**

*huddle***\_coh.dat**

**Flag for outputing the power spectra file of the huddle test data 0= no effect 1= output**

#### *huddle***\_psp.dat**

This line is read but not used in the analysis if n\_huddle in the 1<sup>st</sup> line is "0".

**3rd line**

**Parameters: input file name (A12),n\_coh,n\_pow**

**Resampled & screened Multi-channel & multi-measurement file of the huddle test data** *Input***.dat Flag for outputing the coherence file of the huddle test data 0= no effect 1= output** *Input***\_cor\_coh.dat Flag for outputing the power spectra file of the huddle test data 0= no effect 1= output** *Input***\_cor\_psp.dat**

**The coherence and the power spectra of the field data without the system correction are output as default.**

> *Input***\_coh.dat** *Input***\_psp.dat**

#### Example of execution:

~SPAC2017\$ sh ./zcorrel.sh

./spacwkf/prm/zcorrel5\_3.prm

Program zcorrel5\_3.for

Huddle Test Skipped.

28 10

nn= 2048

zcorrel5\_3.exe zcorrel5\_3.exe

interim\_plt.exe interim\_plt.exe

28 20 power and cross spectra for field data calculated. Block Averaging has been done. ./spacwkf/data/results/IWSS-1\_psp.dat Output:./spacwkf/data/results/IWSS-1\_psp.dat ./spacwkf/data/results/IWSS-1\_coh.dat ./spacwkf/data/results/SPCSS1.dat

Look the next page

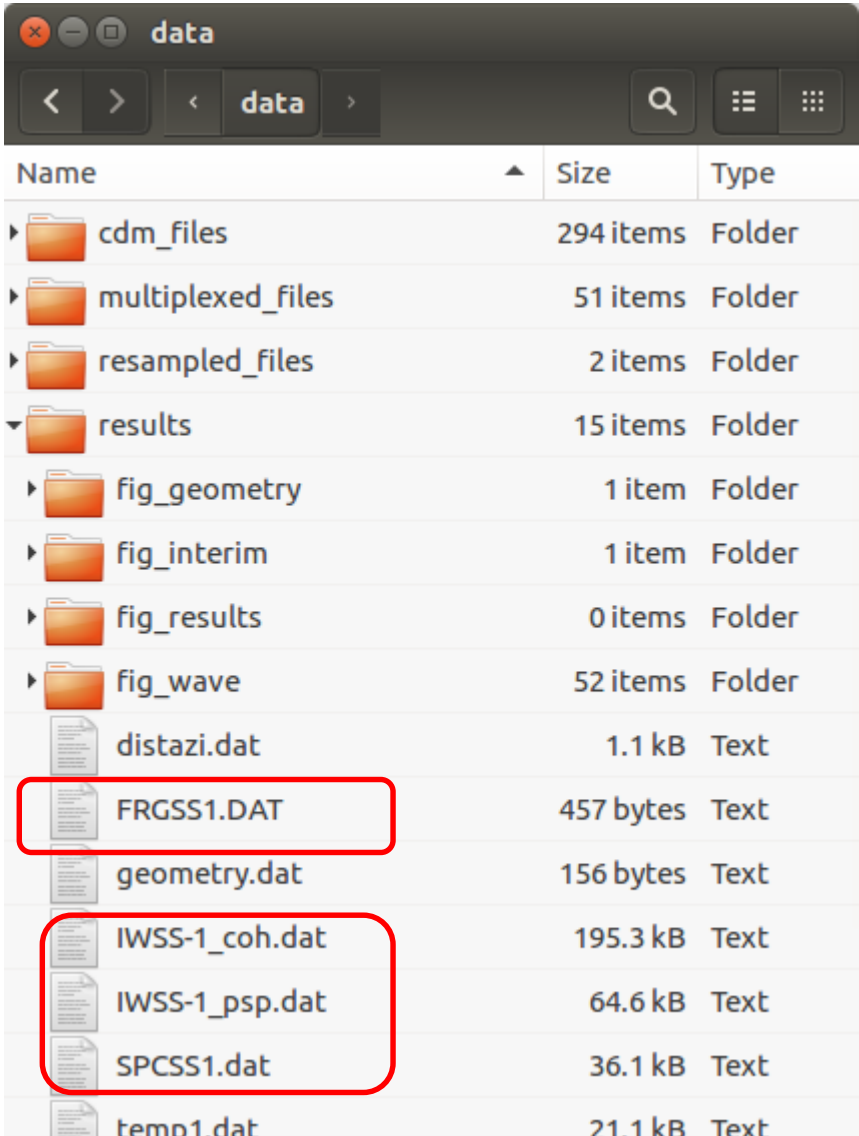

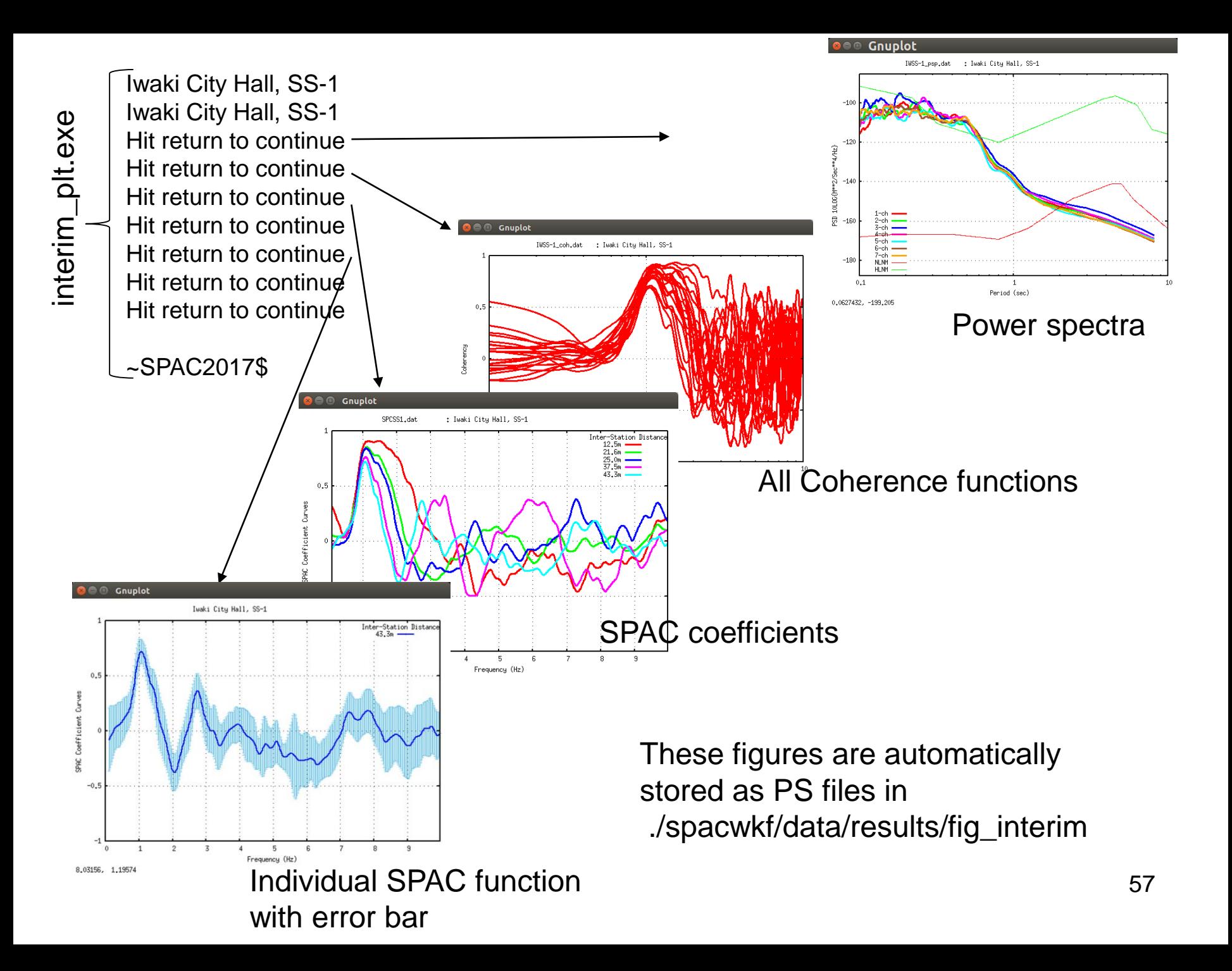

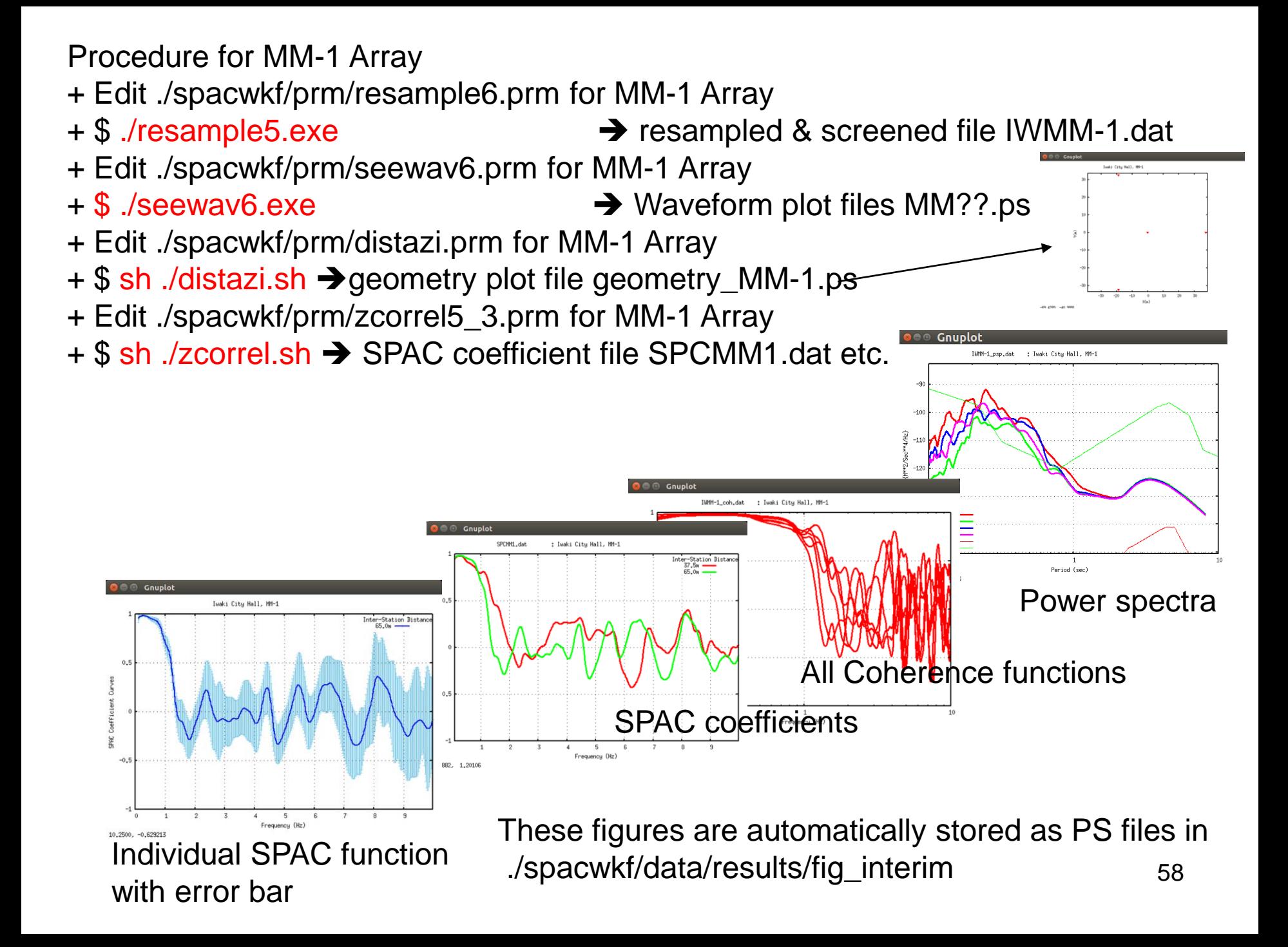

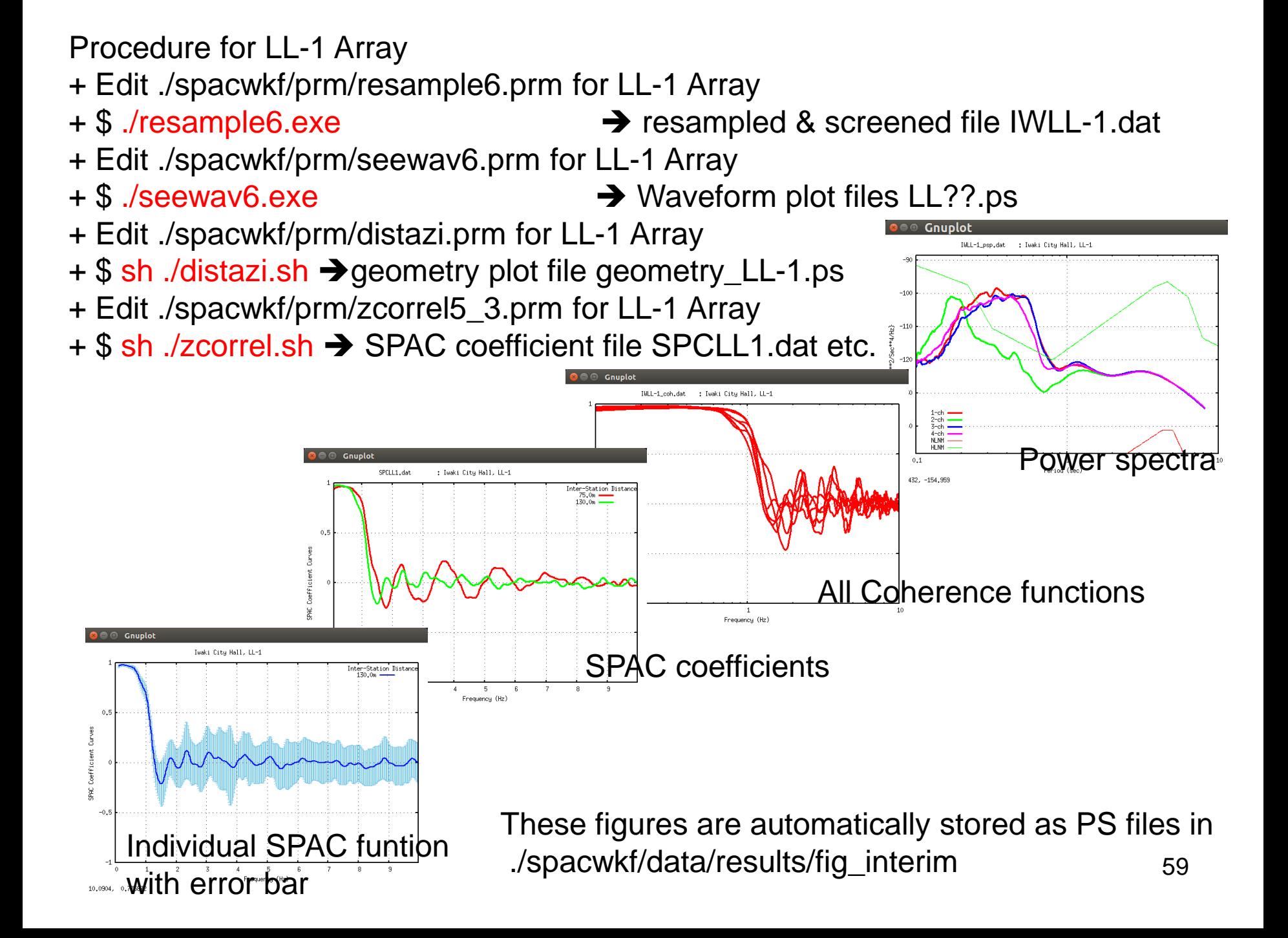

Power Spectra

```
10*Log<sub>10</sub> (Fourier Coefficient *Td* omg**2) of each
frequency is plotted in PostScript file
spacwkf/data/results/fig_interim/IWMM-1_psp.ps
in the unit 10*Log10(M**2/Sec**4/Hz)
Also output into
spacwkf/data/results/IWMM-1_psp.dat
that is CSV format file.
```
IWMM-1\_psp.dat

# Period 1-ch 2-ch 3-ch 4-ch Power Spc 1-ch 2-ch 3-ch 4-ch S.D. 0.100 -122.523 -121.038 -123.098 -122.525 -123.525 -121.061 -123.484 -122.815 0.100 -121.617 -120.174 -122.290 -121.659 -122.703 -120.218 -122.836 -122.091 0.101 -120.964 -119.546 -121.741 -121.039 -122.073 -119.536 -122.445 -121.599 …

10\*Log10 (Fourier Coefficient \* Td \* omg\*\*2)

10\*LOG10(sqrt(variance of Fourier Coefficient)\*Td\*omg\*\*2)

Gnuplot

where omg= $2\pi$ /period

When Velocity Fourier Amplitude Spectral Density is required, type

#### ./fourier.sh

60 in the folder SPAC2017. fourier\_plt.exe convert the above mentioned psp to Fourier Amplitude Spectra.

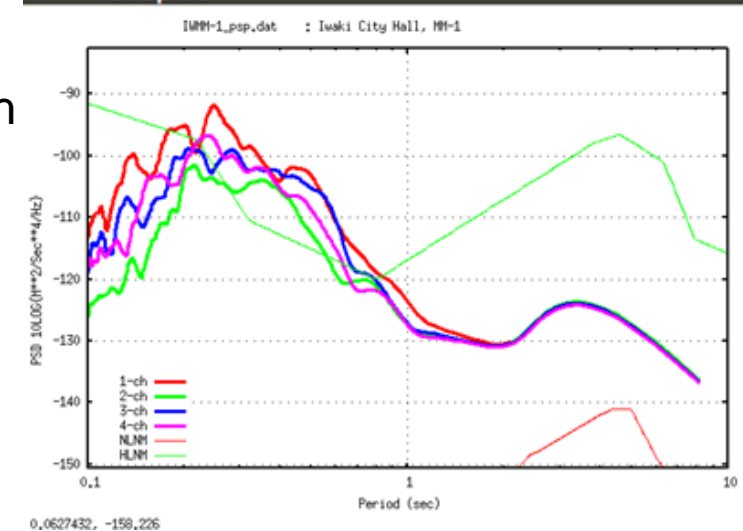

Example: Up to this slide the red part of the below shown diagram has been performed for SS-1 Array (7 points). The next step is to do the same procedure for MM-1 Array (4 points), i.e., the blue part of the diagram below. Then, the green part.

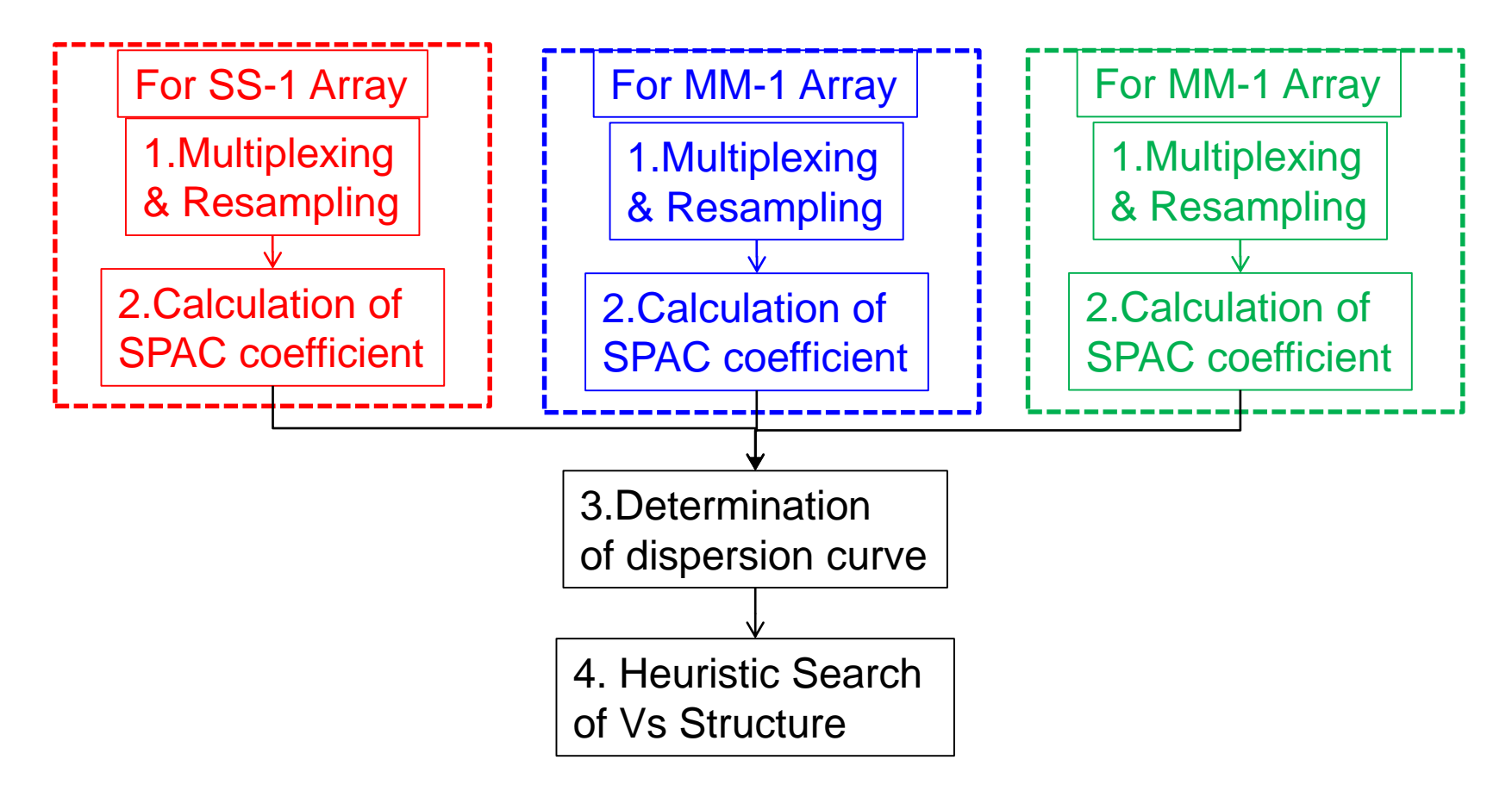

SPCSS1.dat, SPCMM1.dat, SPCLL1.dat are used in the next step of analysis.

# 3. Determination of Dispersion Curve

Programs used: cf\_panel1.sh that controls cf\_panel1.exe + cf\_panel1.prm for fitting to Bessel function, plotting SPAC coefficient and determination of dispersion curve using the imaging technique. For plotting vel\_model.sh that controls vel\_model\_plt.exe + vel\_model\_plt.prm

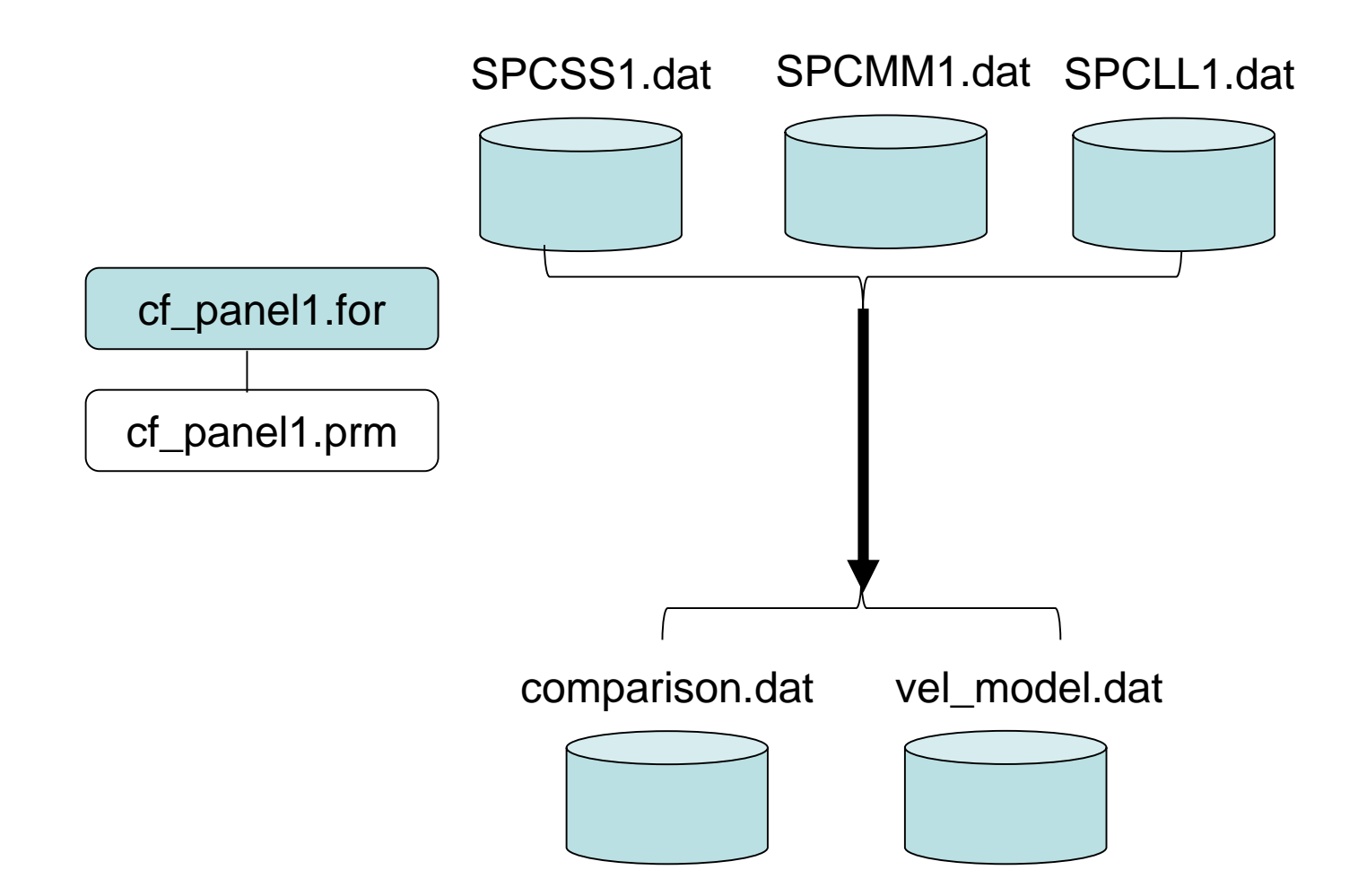

The same file name is used for every case

### **Determination of dispersion curve**

**1 st step:**

**+ The fif-th order polynomial that approximates the inverse function of**  $J_o(x)$ *y=-6.0803x<sup>5</sup>+9.2477x<sup>4</sup> -3.9322x<sup>3</sup>+0.1815x<sup>2</sup> -1.7079x+2.4121* is used to calculate the tentative values of the phase velocity  $c(r, \omega)$ , where  $y=kr=r\omega/c(r, \omega)$ ,  $x = \rho(r, \omega)$ .

**+ The wave lengths are estimated from the observed SPAC coefficients through this tentative phase velocity.** 

**+ The frequency range for analysis is narrowed below the frequency that corresponds to the spacial Nyquist wave length, i.e., 2 times the minimum interstation distance.**

**+ The frequency range for analysis is again narrowed above the frequency of the maximum value of SAC coefficient curves.** 

**2 nd step:**

**+ Imaging technique is applied to determine the phase velocity of each frequency. The misfit function is set for the SPAC coefficient curves.**

## Example:

#### cf\_panel1.prm

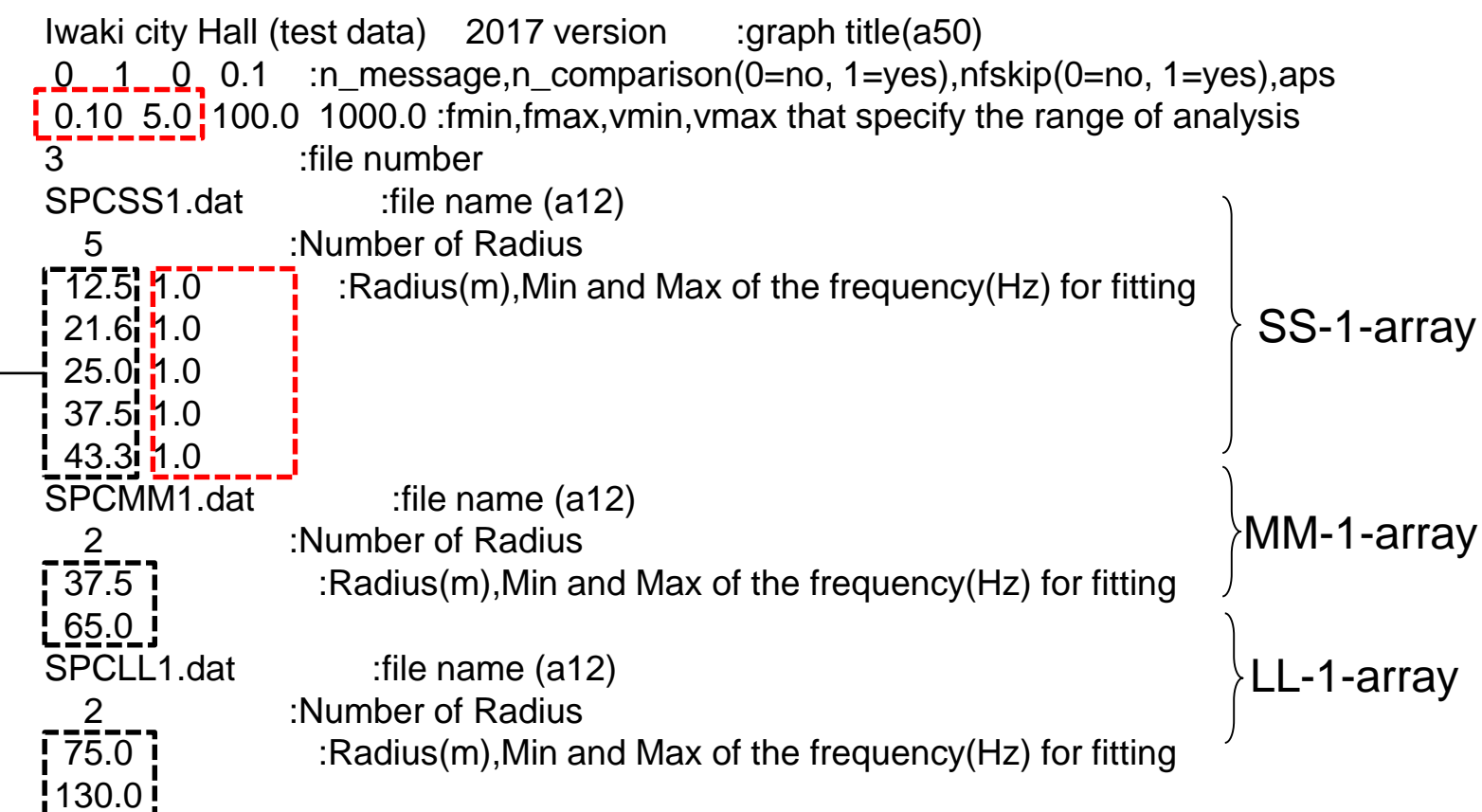

The list of inter-station distances must be coincident to the contents of the SPAC coefficient's file. →

The minimum and maximum frequency for fitting can be specified, if not  $f_{min}$  and  $f_{max}$  in the 3<sup>rd</sup> line will be used in place of them.

#### Example of execution:

#### \$ sh ./cf\_panel1.sh

n\_message= 0 n\_comparison= 1 nfskip= 0 0.200E+00 Range of Analysis: from 0.10(Hz) to 5.00(Hz) and from 50.00(m/s) to 1000.00(m/s) Number of files= 3 for SPAC Coef. curves. 1 SPCSS1.dat 2 SPCMM1.dat 3 SPCLL1.dat No. Distance min\_fr max\_fr m Hz Hz 1 12.50 1.47 3.56 2 21.60 1.42 2.86 3 25.00 1.10 2.32 4 37.50 1.07 2.03 5 43.30 1.05 1.93 6 37.50 1.10 2.34 7 65.00 0.24 1.81 8 75.00 0.34 1.81 9 130.00 0.17 1.51 Range of analysis: fmin= 0.561999977 fmax= 3.56399989 ./spacwkf /prm /gnuplt\_script /SPAC\_coef.plt ./spacwkf /prm /gnuplt\_script/cf\_panel1.plt Hit return to continue

These figures are automatically stored as PS files in

./spacwkf/data/results/fig\_results

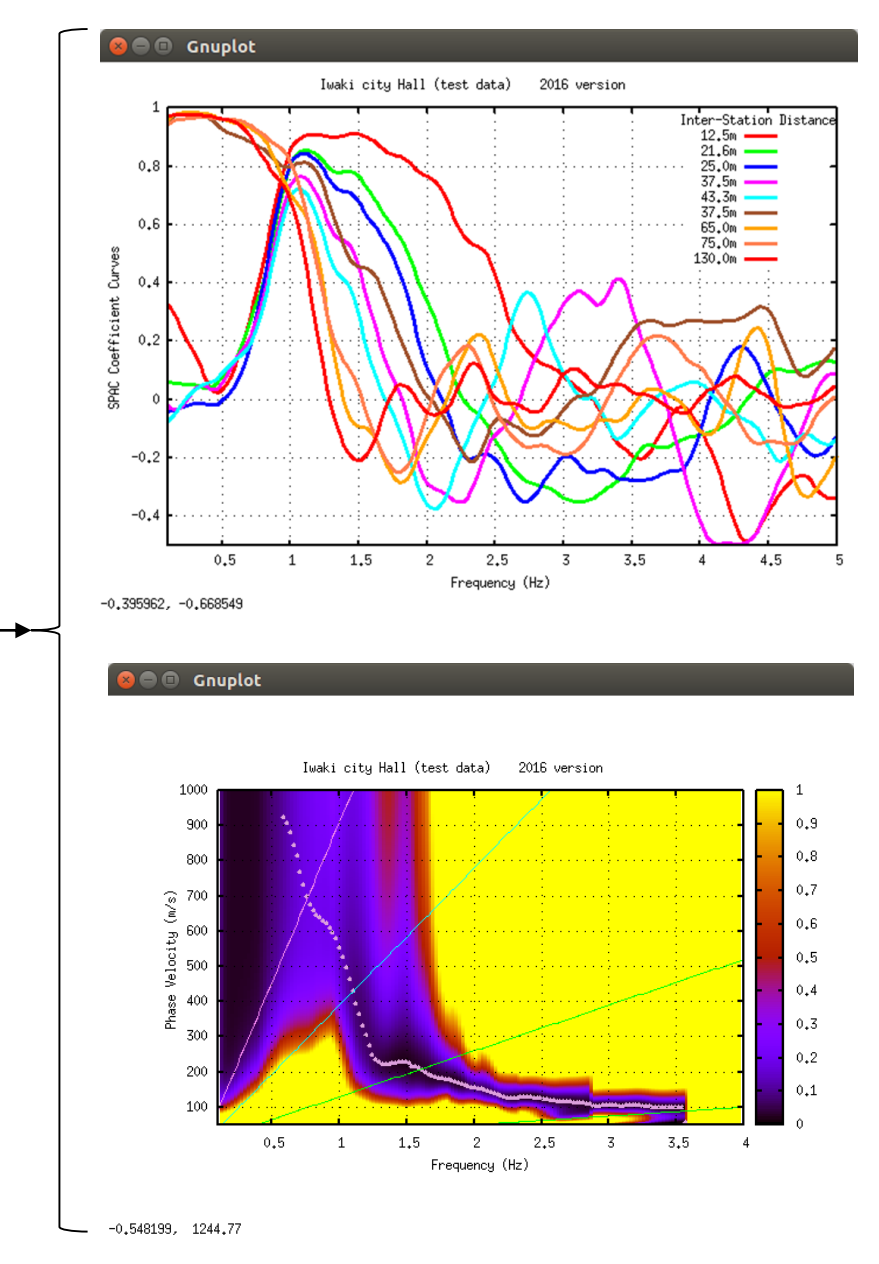

## Example of Output

vel\_model.dat for the determined dispersion curve

# freq.(Hz) Vel.(km/s)  $0.586$   $0.925$  0.004  $0.610$   $0.907$  0.004 0.635 0.881 0.004 0.659 0.845 0.004  $0.684$   $0.813$  0.005 … Standard Deviation

#### Comparison.dat

for checking the glade of fitting

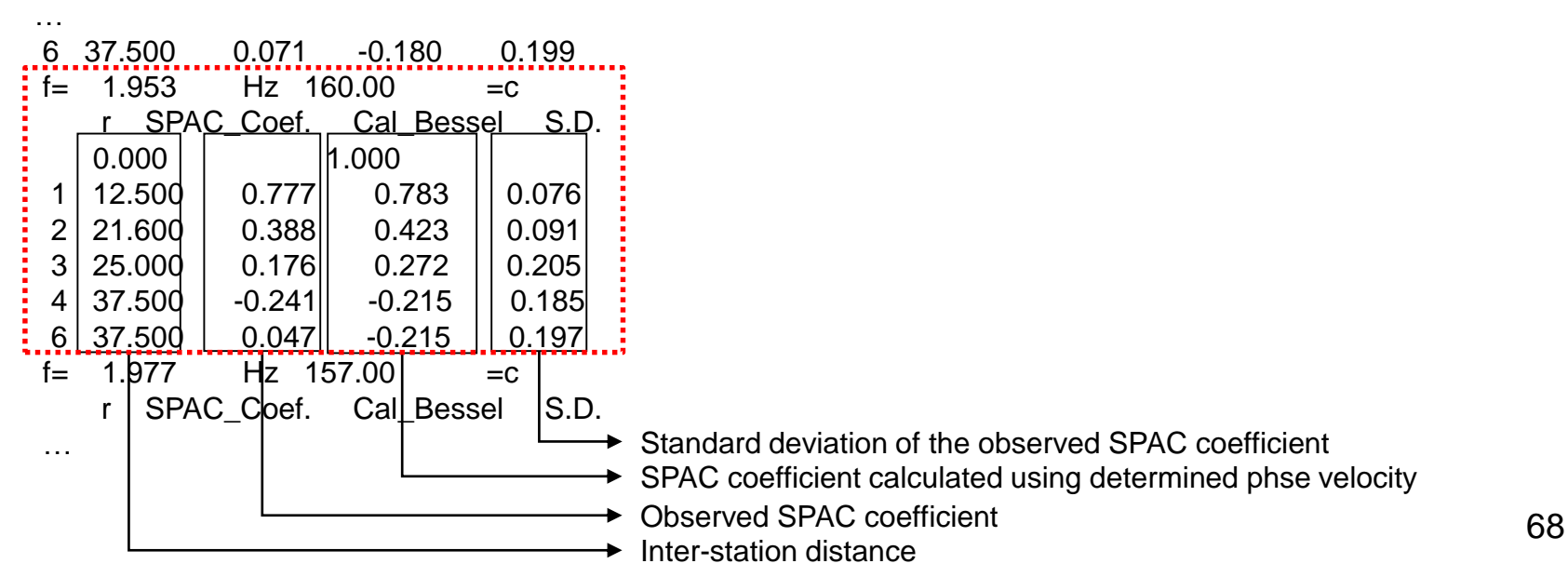

Plot the determined dispersion curve: Execution: After editing ./spacwkf/prm/vel\_model\_plt.prm for the graph title, [fmin,fmax] and [vmin, vmax]

### ~SPAC2017\$ sh ./vel\_model.sh

./spacwkf/prm/gnuplt\_script/vel\_model.plt

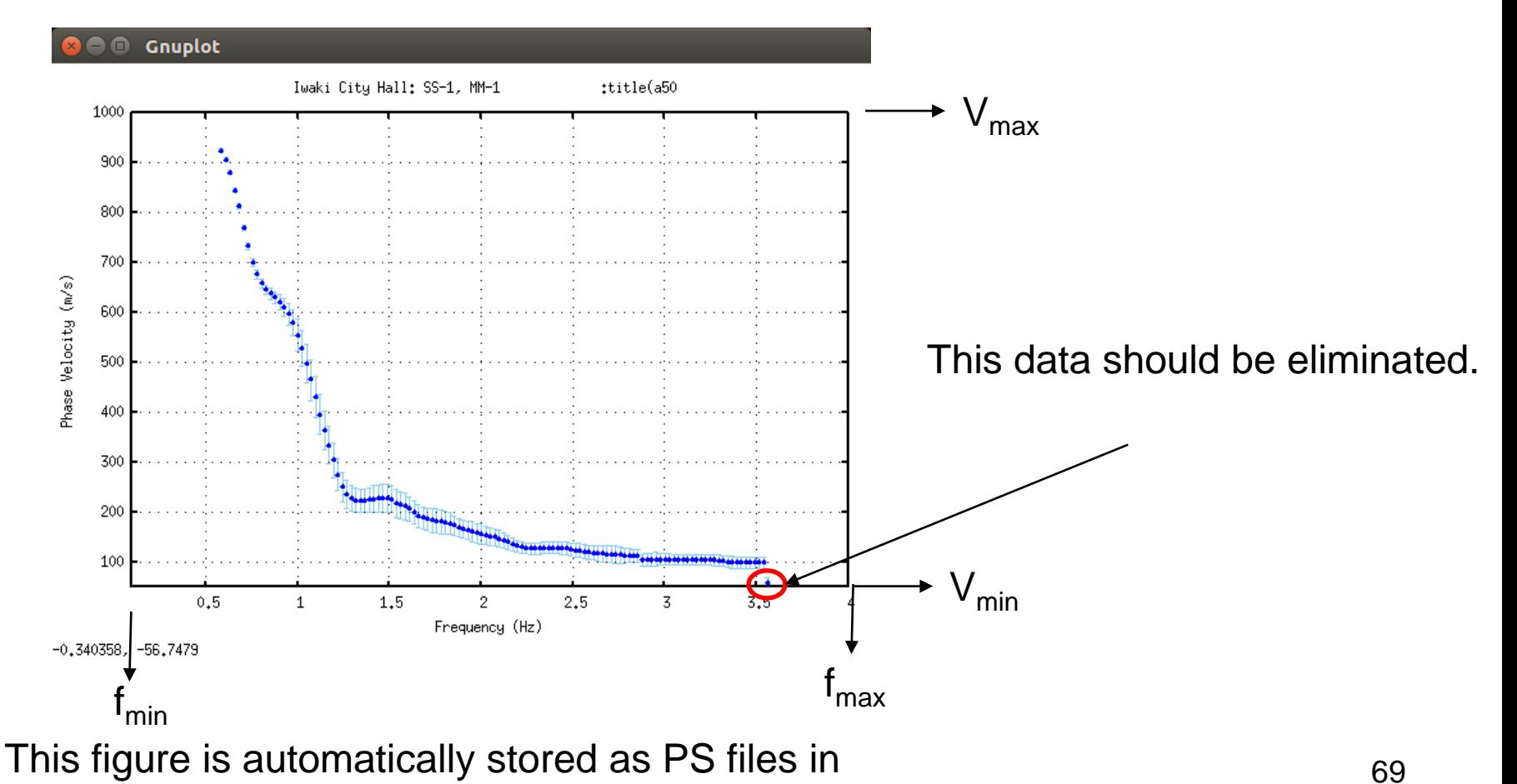

./spacwkf/data/results/fig\_results

## ./spacwkf/prm/vel\_model\_plt.prm

Iwaki City Hall: SS-1, MM-1, LL-1 :title(a50) 0.1 4.0 : fmin, fmax 0. 1000. : vmin, vmax 1 : n mod

```
1<sup>st</sup> line: title of phase velocity plot
2<sup>nd</sup> line: fmin and fmax for plotting
3<sup>rd</sup> line: vmin and vmax for plotting
4<sup>th</sup> line: n_mod
         =1: wavelength/3 – Vs will be plotted in Vs structure plot
         otherwise not plotted.
```
## File: vel model.dat

- [fmin, fmax] described in vel\_model\_plt.prm and used by vel\_model\_plt.exe and cf\_panel.exe are not reflected to the contents of the file vel\_model.dat.
- It is recommendable to edit vel\_model.dat manually to select the frequency range used in the next step.
- Don't leave a blank line at the end of the file vel model.dat after editing.
- Run vel\_model\_plt.exe after editing it. *sh ./vel\_model.sh*

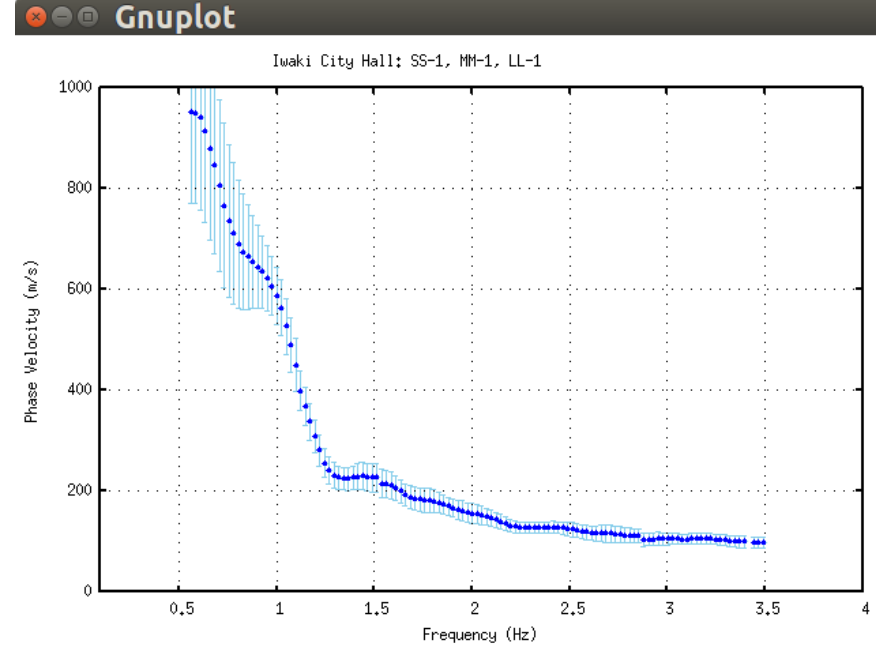

Plot the SPAC coefficient curve fitting:

Execution: \$ sh ./comparison.sh

… Type in the frequency that you want to select.

… ./spacwkf/prm/gnuplt\_script/comparison.plt

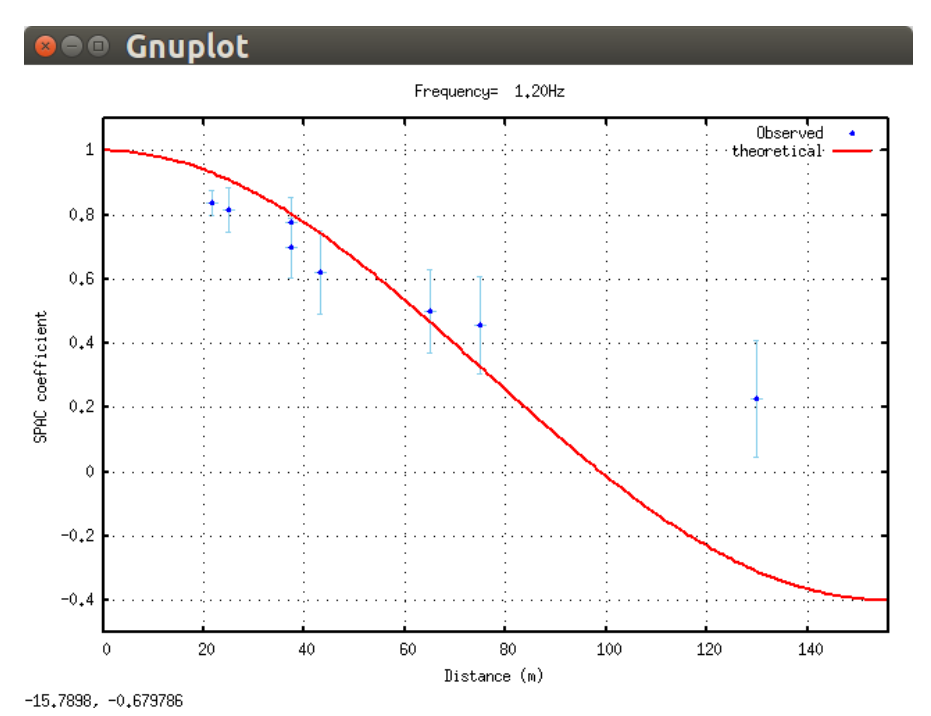

Simultaneously the same imge is saved in a PostScript file: ./spacwkf/data/results/fig\_results/comparison.ps

# 4. Heuristic Search of Vs Structure

Programs used:

inversion.sh that controls disp\_sma1\_2.for + ./spacwkf/prm/disp\_sma1\_2.prm ./disp\_err1.exe results.sh that controls ./results\_plt.exe
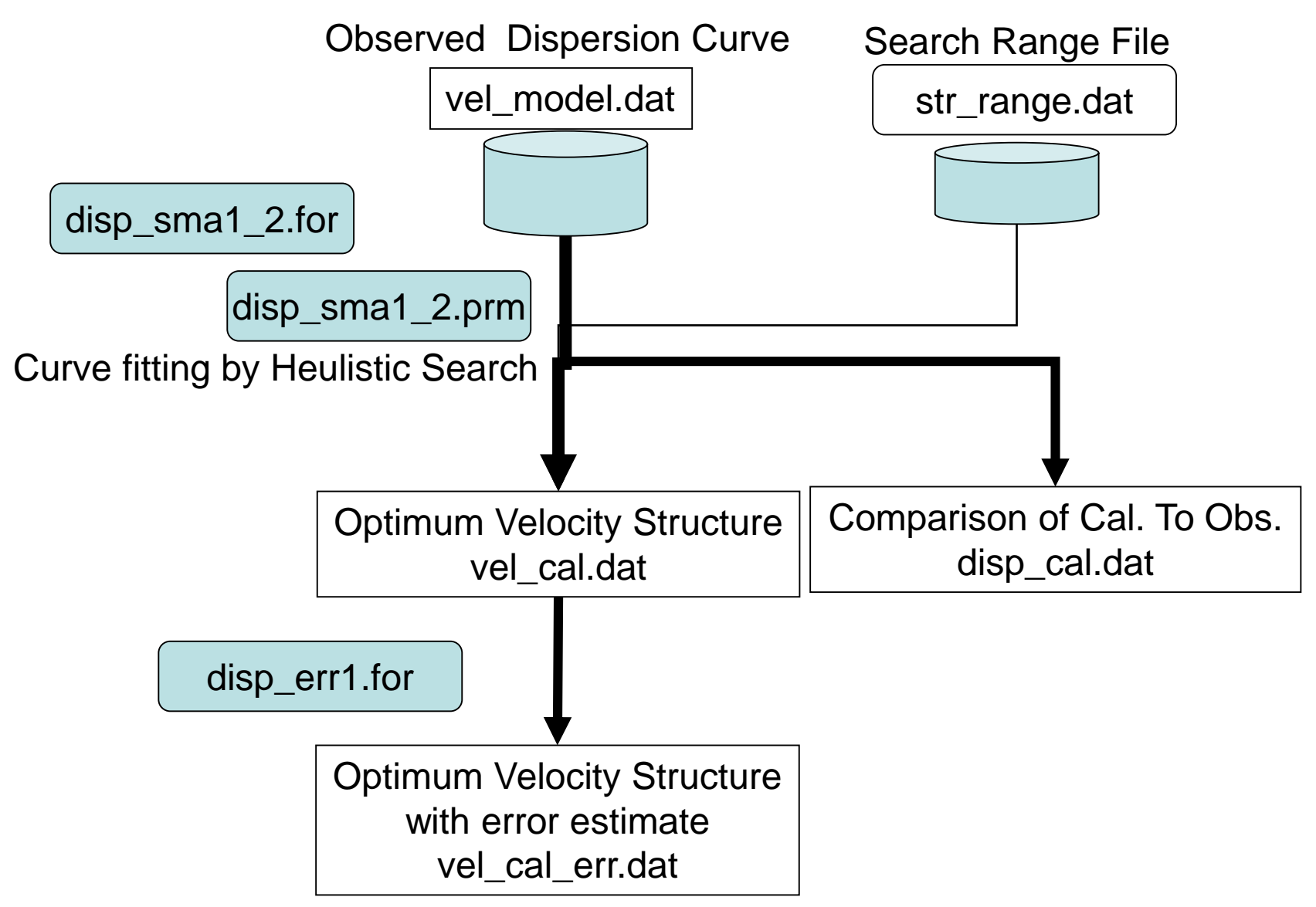

inversion.sh

#!/bin/sh rm ./spacwkf/data/results/temp\*.dat ./disp\_sma1\_2.exe ./disp\_err1.exe

results.sh

#!/bin/sh ./results\_plt.exe gnuplot -e "load 'results.plt' ; pause -1"

### **disp\_sma1\_2.for**

**Combination of the Down Hill Simplex Method (Nelder & Mead (1965)) and the Very Fast Simulated Annealing method (Ingber, 1989).** 

**DHSM: Down Hill Simplex Method (Nelder & Mead (1965)) An efficient algorithm to find "local minimum".** 

**Faster than Geiger's method. Partial derivatives are not necessary. Result is controlled by given initial values and easily captured by local minimum.**

**Example of application to the microtremor array: Ohori et al(2002)** 

**VFSA: Very Fast Simulated Annealing method (Ingber, 1989) One of the heuristic search methods.**

**Analogy of cooling and crystallization process of metals.** 

**Results can escape from local minimum and can get global minimum with some probability.**

**Time consuming due to the probabilistic search for each parameter. Example of application to the microtremor array & appropriate values of parameters for this purpose: Yamanaka (2004)**

# Example: disp\_sma1\_2.prm

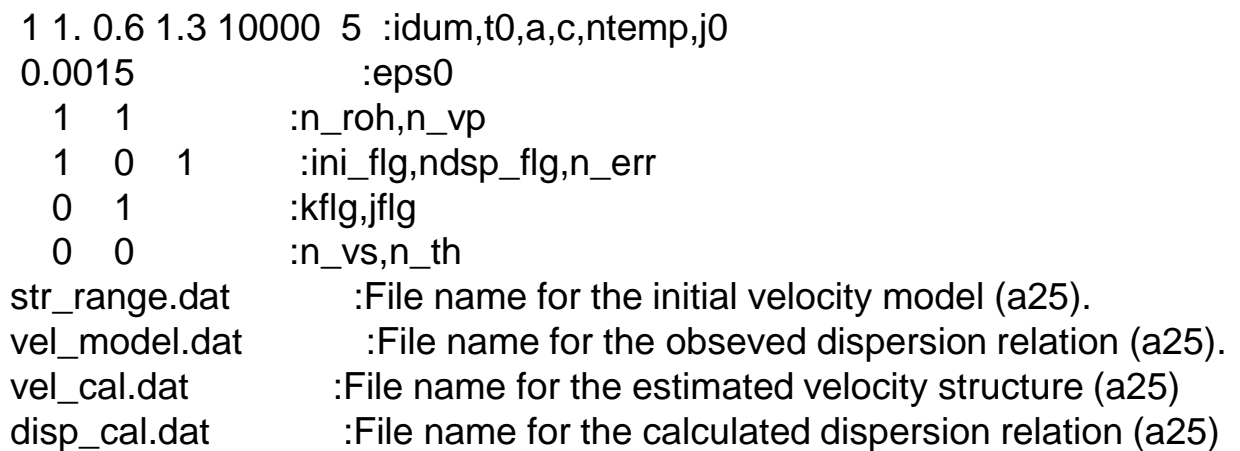

Control parameter for the simulated annealing method

idum :Random seed (integer): As the result may depend on the initial velocity model given by random number, it is strongly recommended for users to apply this program several times with various values of random seed and to grasp the scatter of result.

t0, a,c :Initial Temperature, Coefficients for  $T = T0*exp(-c*k**a)$ , where k is iteration number.  $T0=1.0$ , a=0.6 & c=1.3 are of the fastest schedule ntemp :Maximum number of temparature change

j0 :Number of iteration for each temperature

threshold for conversion

eps0 : threshold of misfit function

flags for roh and vp

n vp : 1=by Ludwig et al(1970): vp=1.11\*vs+1.29; 0=fixed to the initial values

n roh : 1=by Kitzunezaki et al(1990): roh=1.2475+0.399\*vp-0.026\*vp\*\*2; 0=fixed to the initial values

flags for output to Display

ini\_flg : Initial Velocity Structure Model. 1=yes

ndsp\_flg : Observed Dispersion Relation . 1=yes

n\_err : Error at each iteration, 1=yes

kflg : Missfit at each temp. change, 1=yes

jflg : Missfit at each itration with the same temp. 1=yes

n\_vs : Vs value (n\_vs=layer number, 0=no output)

n\_th : Thickness value (n\_th=layer number, 0=no output)

n\_err :  $77$ 

#### Example: str\_range.dat ← Initial Search Range

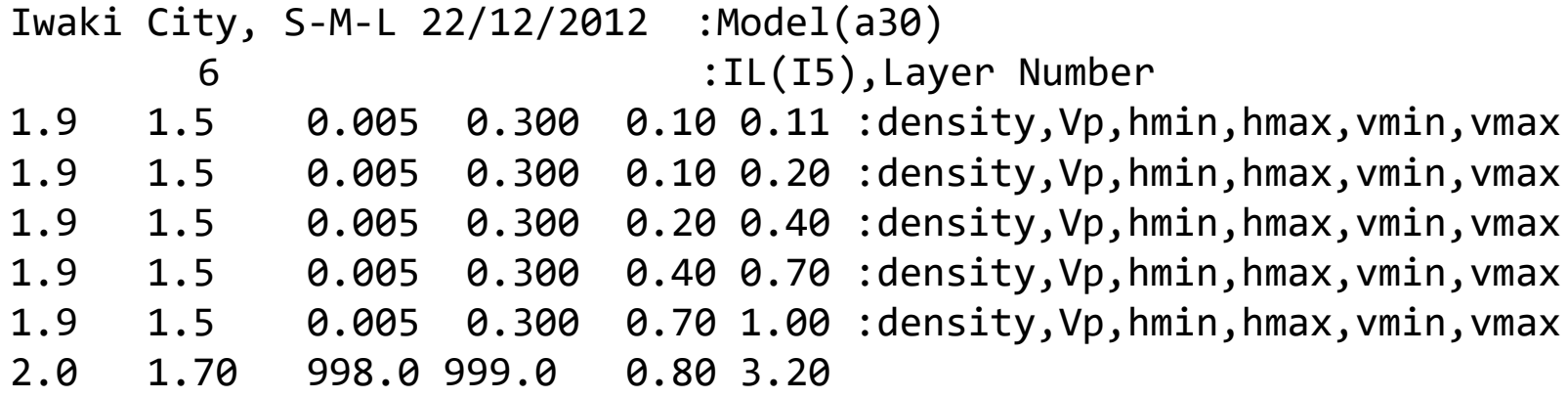

(hmin, hmax) : Search range for layer thickness. (vmin, vmax) : Search range for Vs (Shear Wave Velocity) Example of execution(1): inversion.sh

\$ *sh ./inversion.sh* +---------------------------------------------------+  $+$  +  $+$ + Disp\_sma1 +  $+$  +  $+$ + Program to obtain the optimum undeground velocity + + structure for the given dispersion relation of + + Rayleigh wave.  $+$  $+$  +  $+$ + The used method is a combination of the down hill + + simplex method (Nelder & Mead (1965)) and the + + very fast simulated annealing method (Ingber + + (1989)). +  $+$  +  $+$ + The subroutine DSPRAY and DSPMRX published in + + "Seismological Algorithm" are used directly. + + AMOEBA and AMOTRY published in "Numerical Recipe" + + are also used, but with significant modification + + for the adaptation with the very fast simulated + + annealing method. +  $+$  +  $+$  $+$  By the combination with the down hill simplex  $+$ + method, the very fast simulated annealing method + + is gotten much faster. +  $+$  +  $+$ + July 6, 2005+ + CopyRight by Toshiaki Yokoi, IISEE, BRI, Japan.+ +---------------------------------------------------+ ./spacwkf/data/results/progress.dat ./spacwkf/prm/disp\_sma1\_2.prm ./spacwkf/prm/str\_range.dat Initial values randomly produced Opening Input files Interim output

# Example of execution(2):

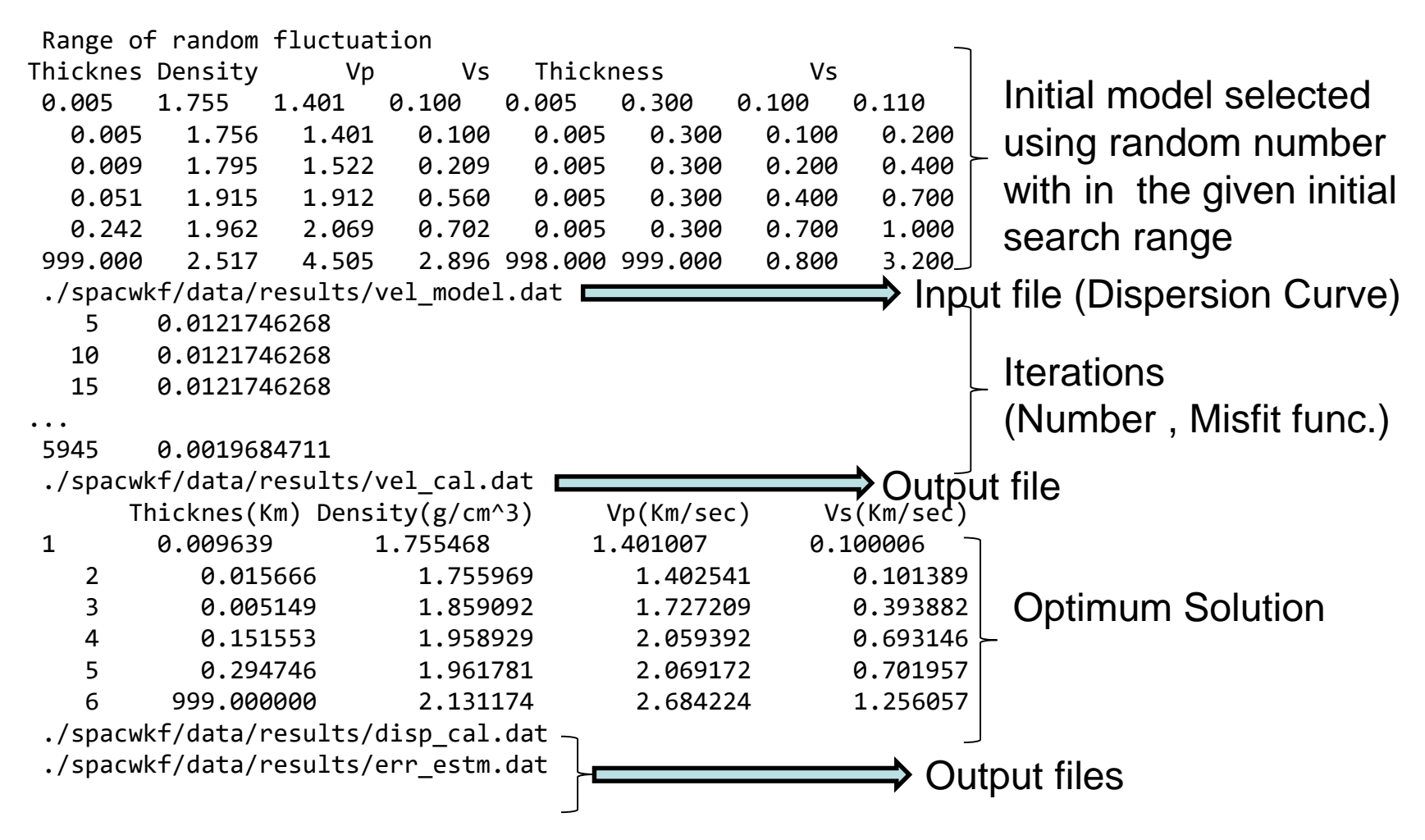

#### Output-1

progress.dat: Structure Models of every j0 iterations are stored. err\_estm.dat: Data for error estimation (Next Step) are stored.  $80$ 

# Output-2

# vel\_cal.dat: Optimum Solution

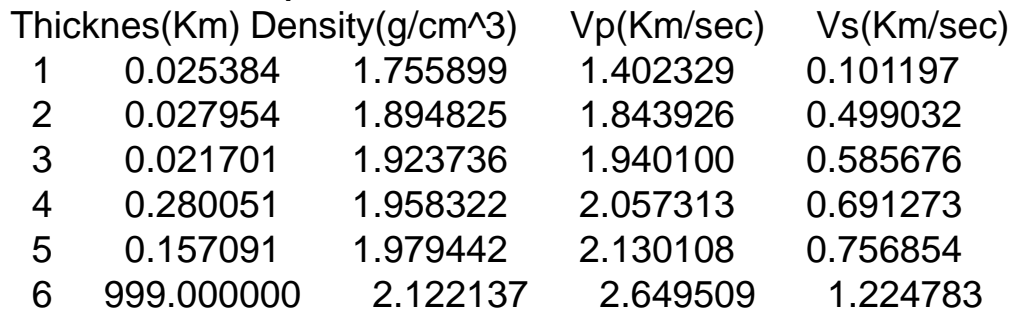

# disp\_cal.dat: Observed & Calculated Dispersion Curves

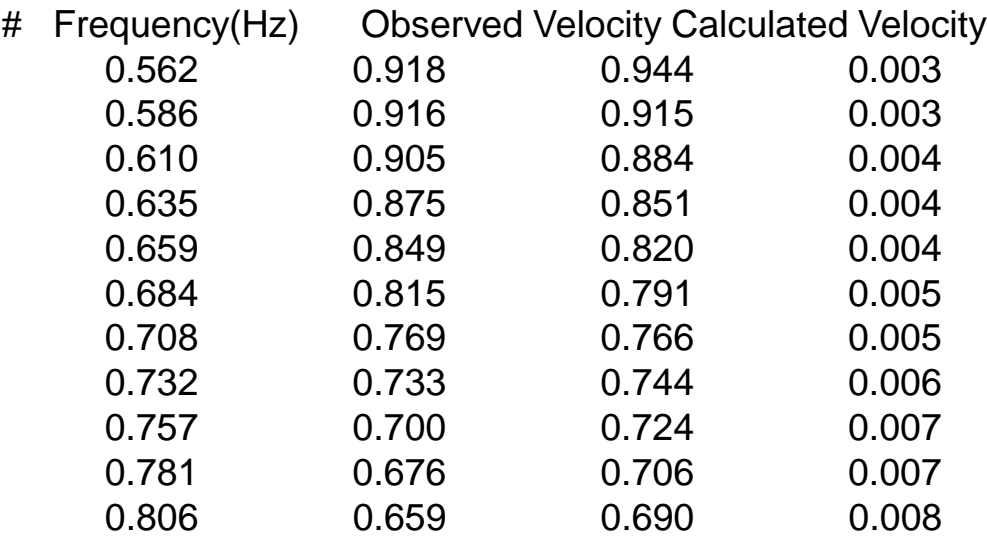

...

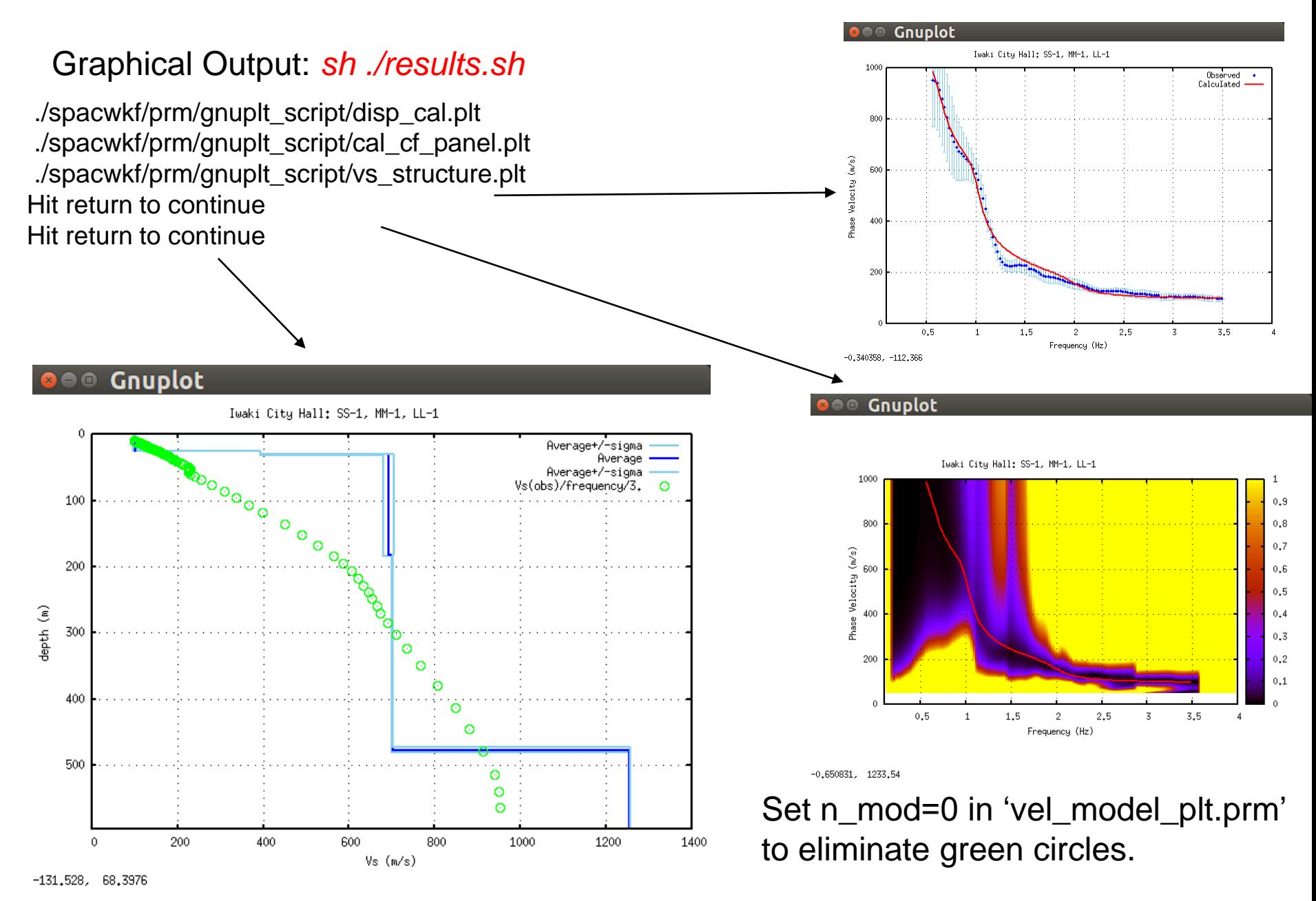

These figures are automatically stored as PS files in ./spacwkf/data/results/fig\_results

A way to find the optimum solution - Explanation using another example -

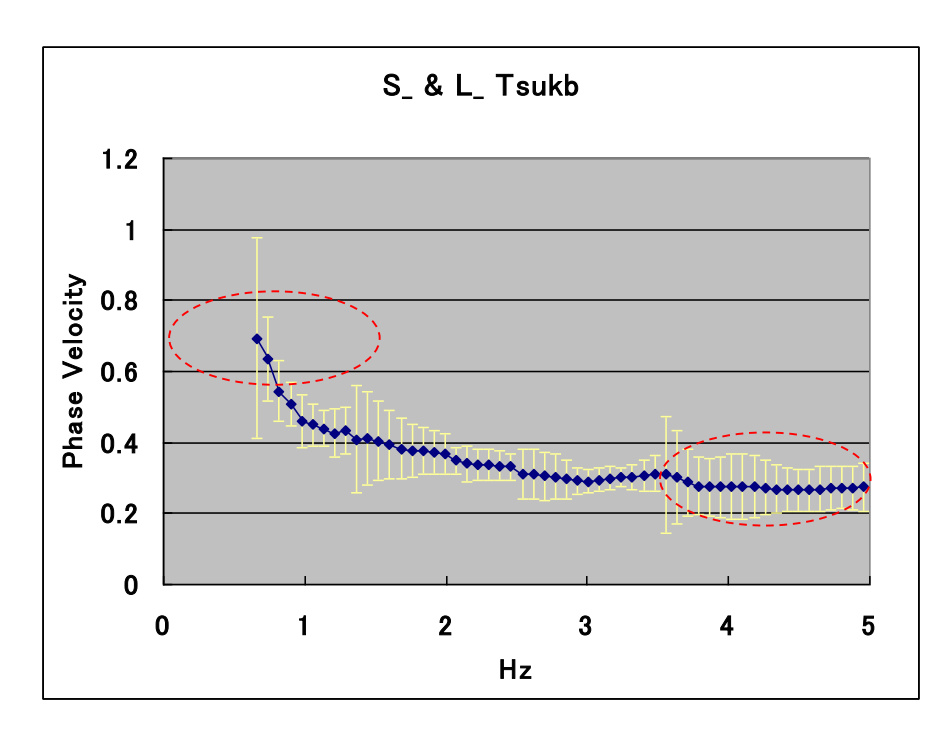

**In the highest frequency range, the phase velocity is about 0.3 (Km/sec).**

**At the lowest frequency 0.664 (Hz) the phase velocity estimated is 0.695 (Km/sec). Then, the corresponding wave length is about 1 (Km) and the expected explored depth very roughly estimated may be about 250 (m).**

str\_range.dat (4 layer model for exploration from surface to the seismic bedrock) Yamanaka (2001) :Model(a30) 4 :IL(I5),Layer Number 1.8 1.956 0.001 0.05 0.4 0.9 :density,Vp,hmin,hmax,vmin,vmax 2.0 2.400 0.001 0.30 0.7 1.3 2.3 2.955 0.010 0.30 1.2 1.8 2.5 4.842 998.0 999.0 2.6 3.6

str\_range.dat(4 layer model for exploration from surface to the engineering bedrock)

```
Engineering Bedrock :Model(a30)
   6 :IL(I5),Layer Number
1.5 1.5 0.0 0.03 0.08 0.15 :density,Vp,hmin,hmax,vmin,vmax
1.5 1.5 0.001 0.03 0.10 0.15 
1.5 1.5 0.001 0.03 0.08 0.15 
1.6 1.5 0.001 0.03 0.15 0.25
1.7 1.6 0.001 0.03 0.25 0.35
1.8 1.8 998.0 999.0 0.35 0.8
```
# **1st Search Range**

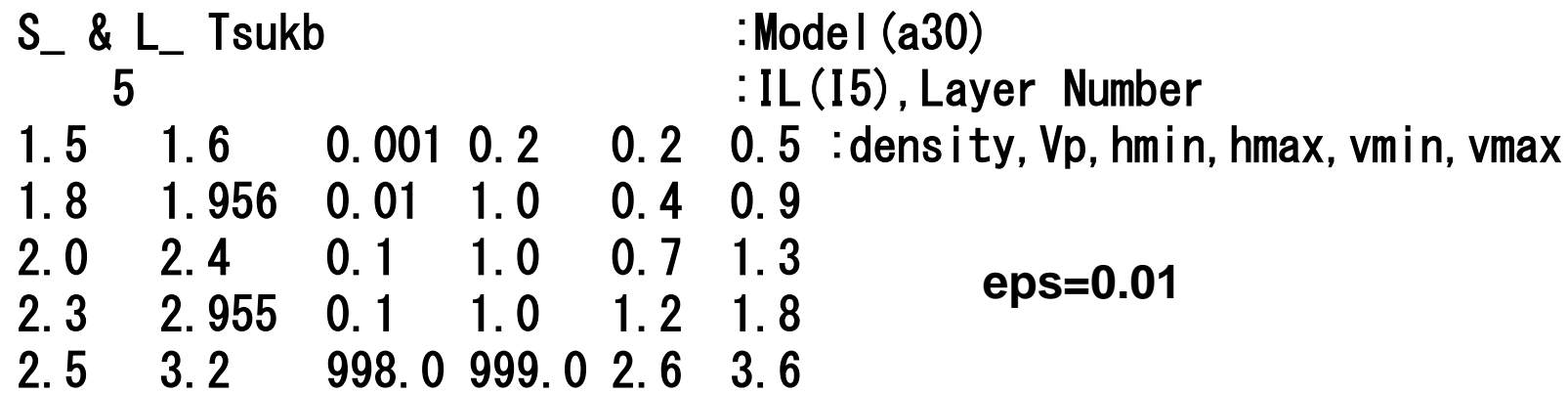

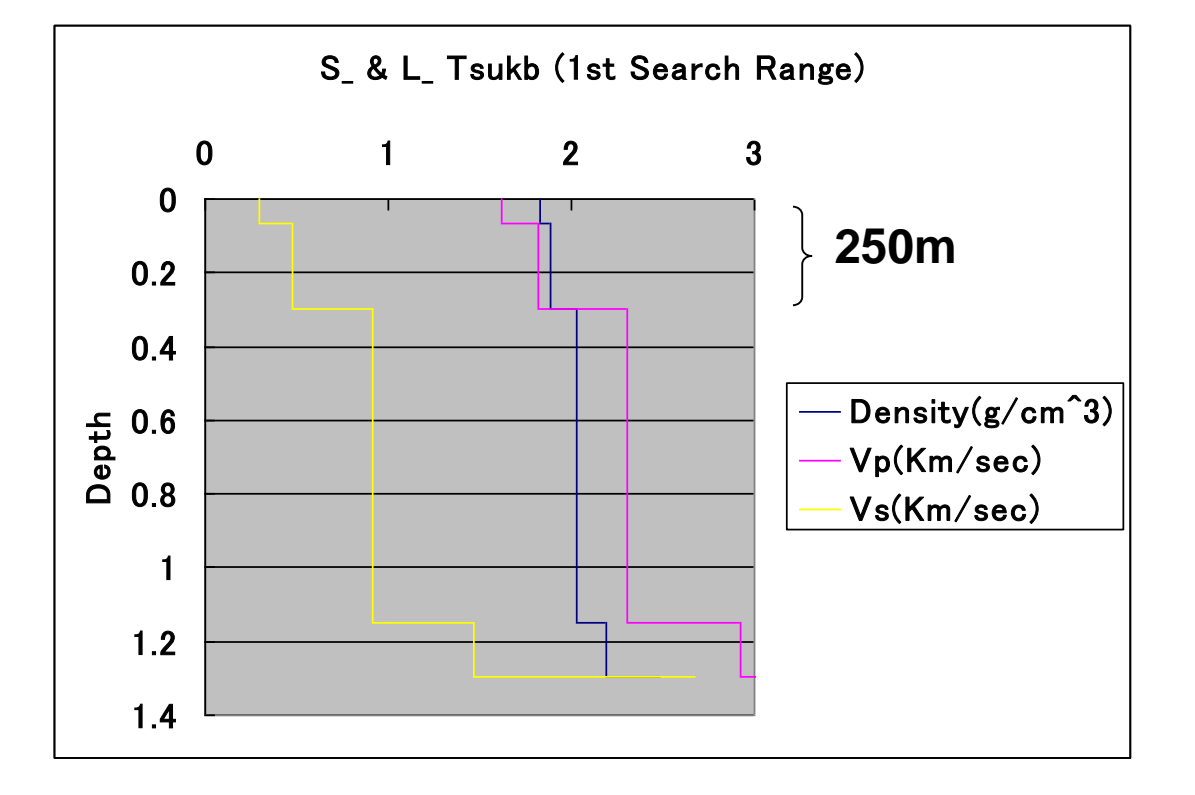

# **2nd Search Range**

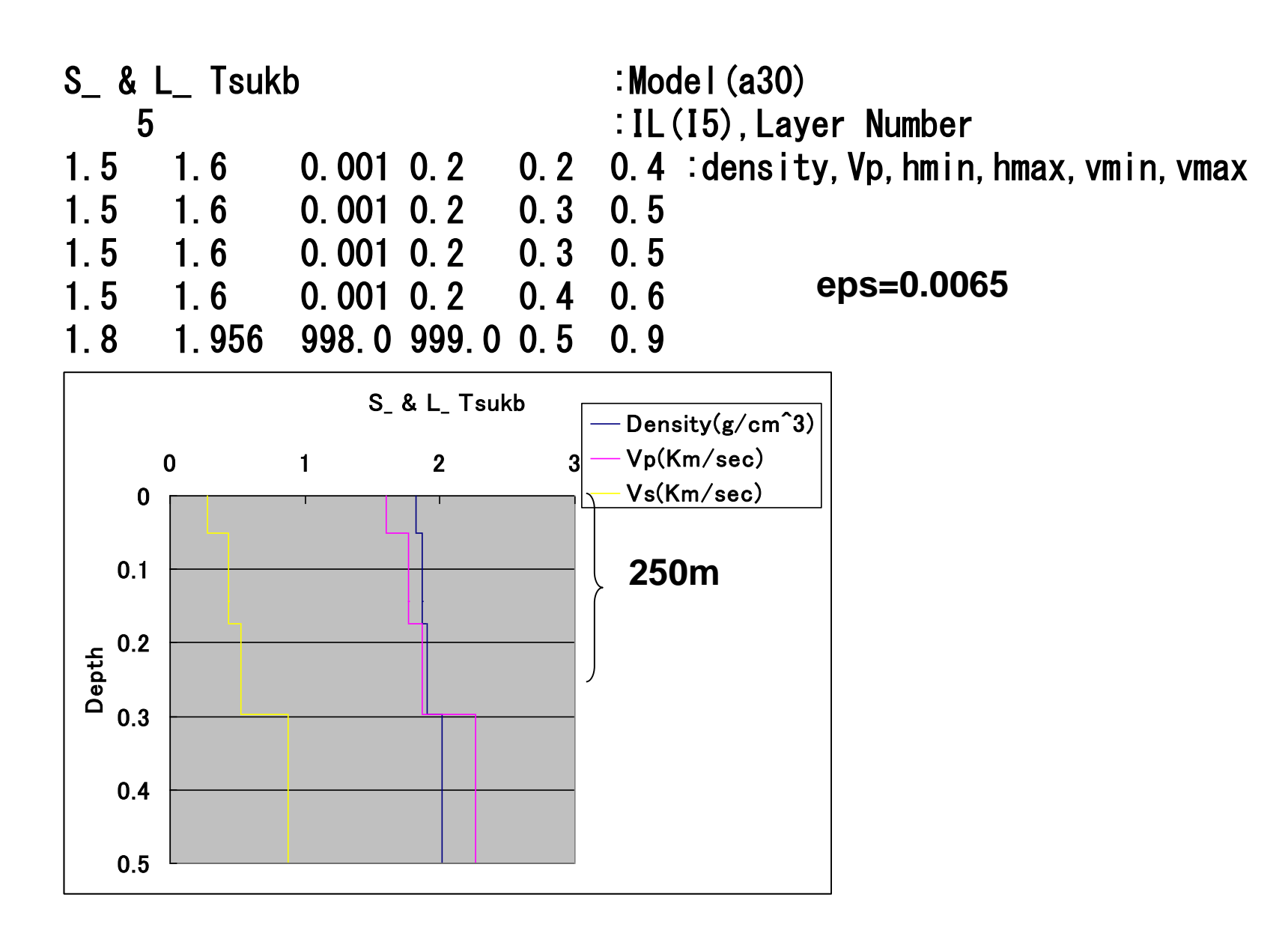

# **3rd Search Range**

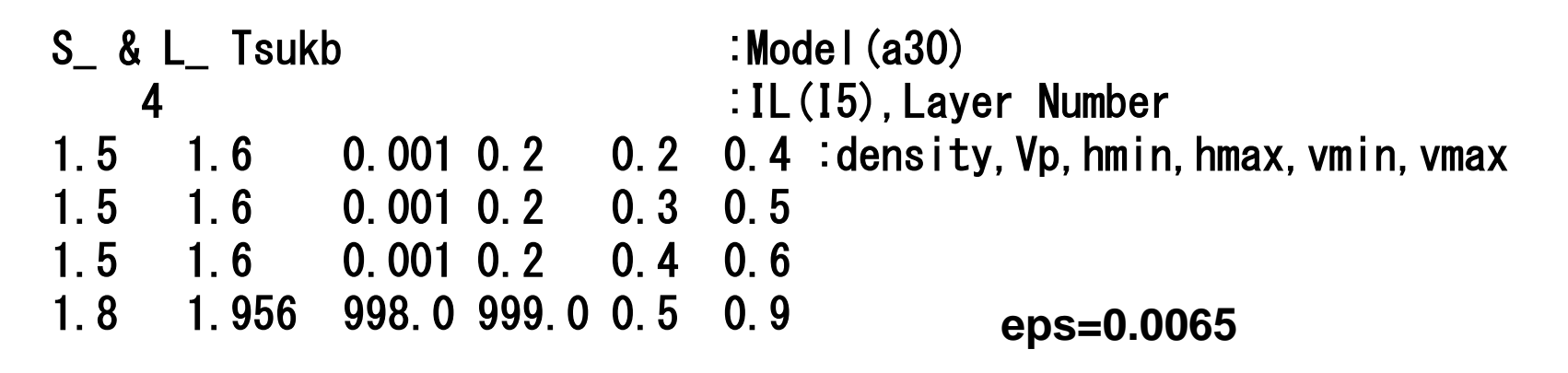

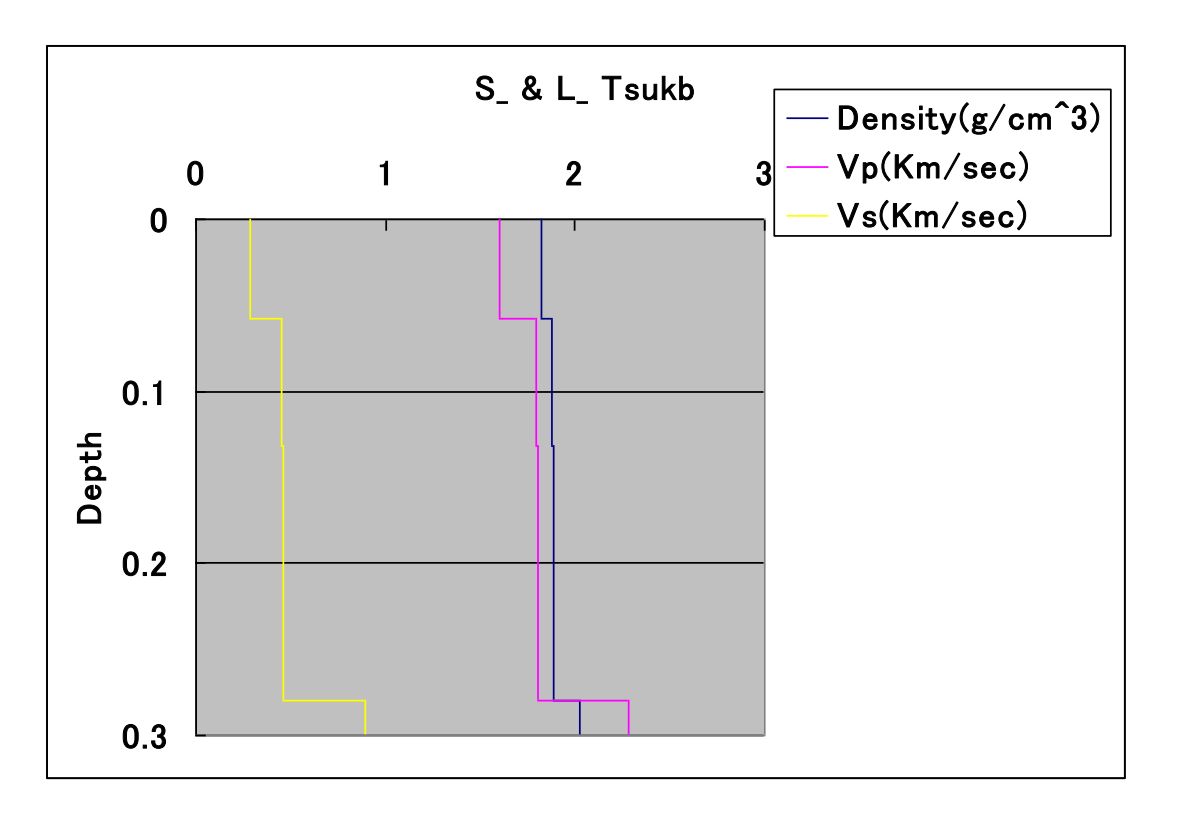

# disp\_sma1\_2.prm

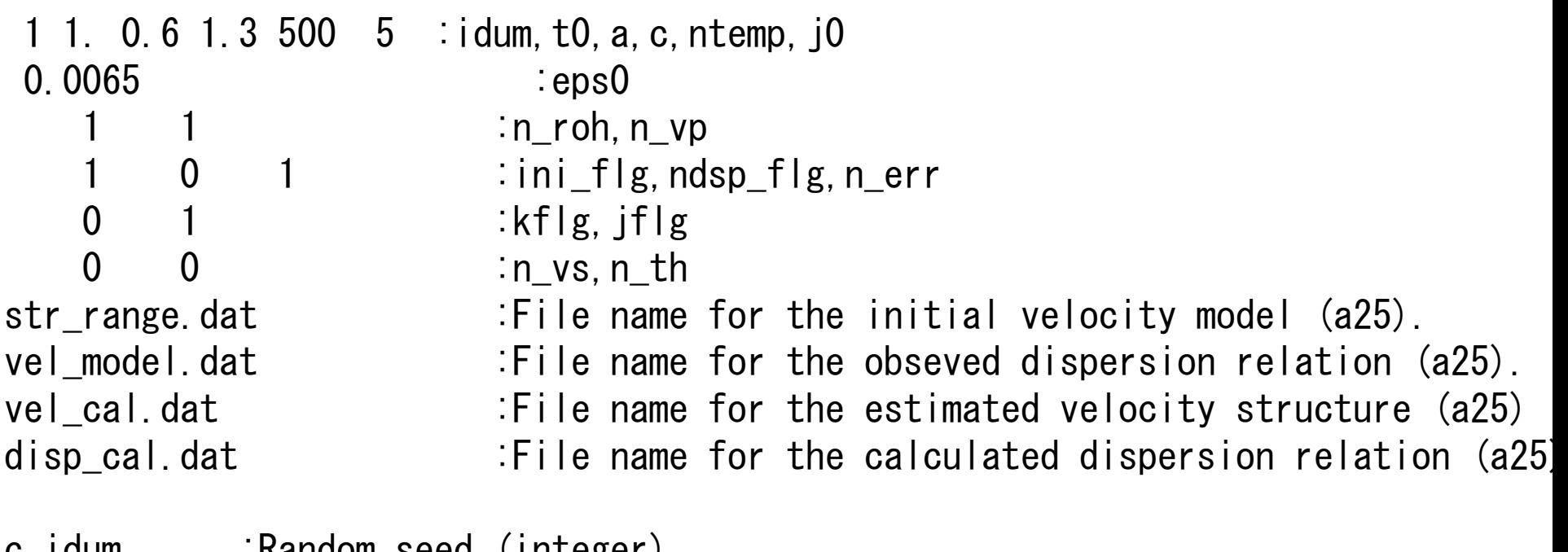

```
c idum . Random seed (integer)
c t_0 :Initial Temperature
c a, c \cdot :Coefficients for T=T<sub>0</sub>*exp(-c*k**a), where k is iteration number
```
 $\langle$ The optimum schedule is given t<sub>0</sub>=1.0, a=0.6, c=1.3 (Yokoi(2006)).>

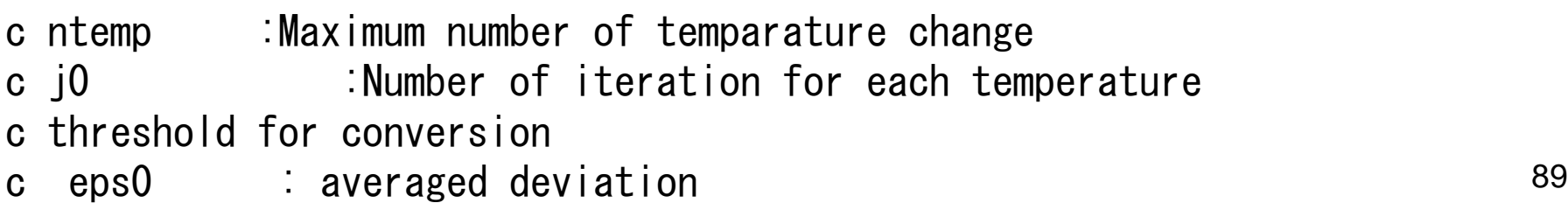

disp\_sma1\_2.prm (continuation)

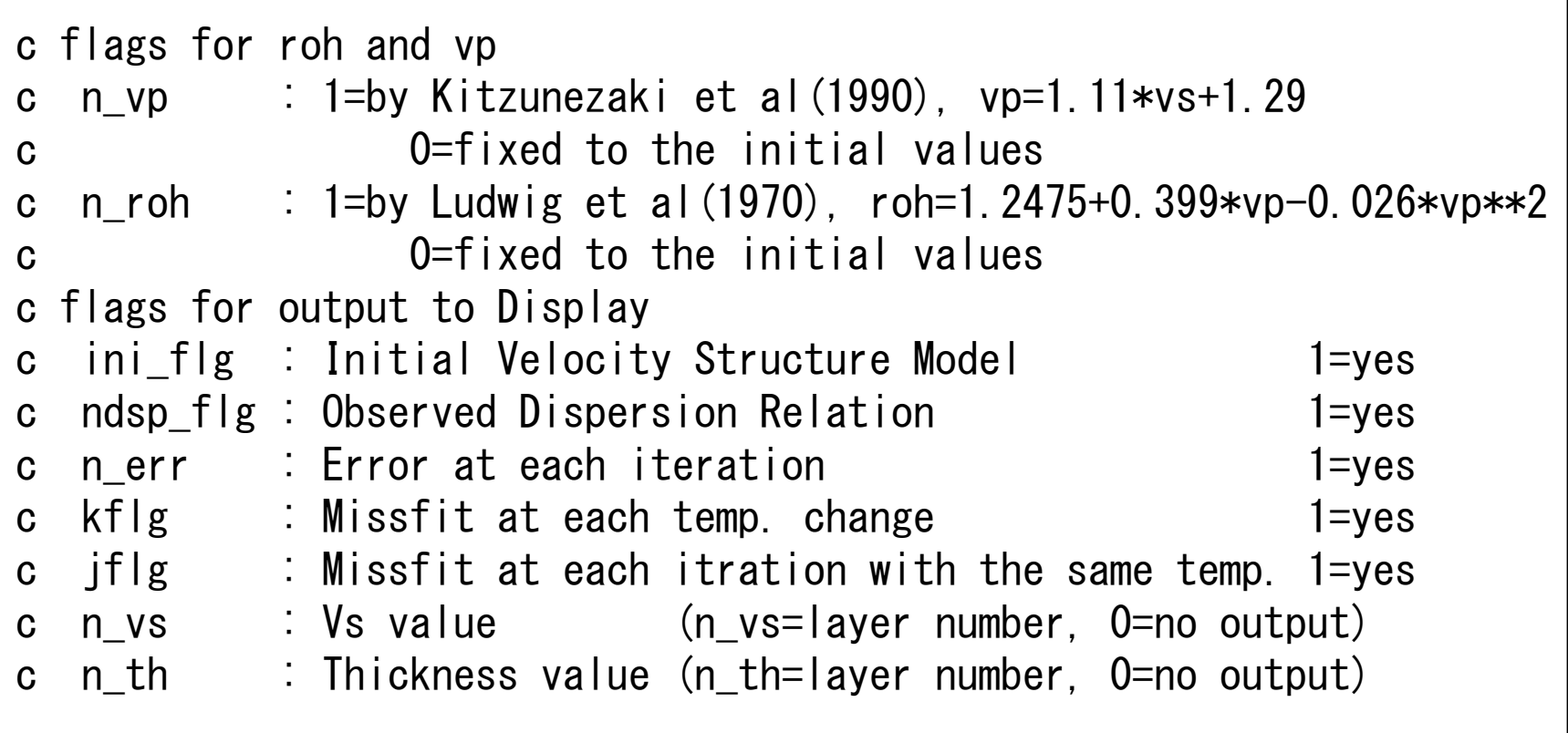

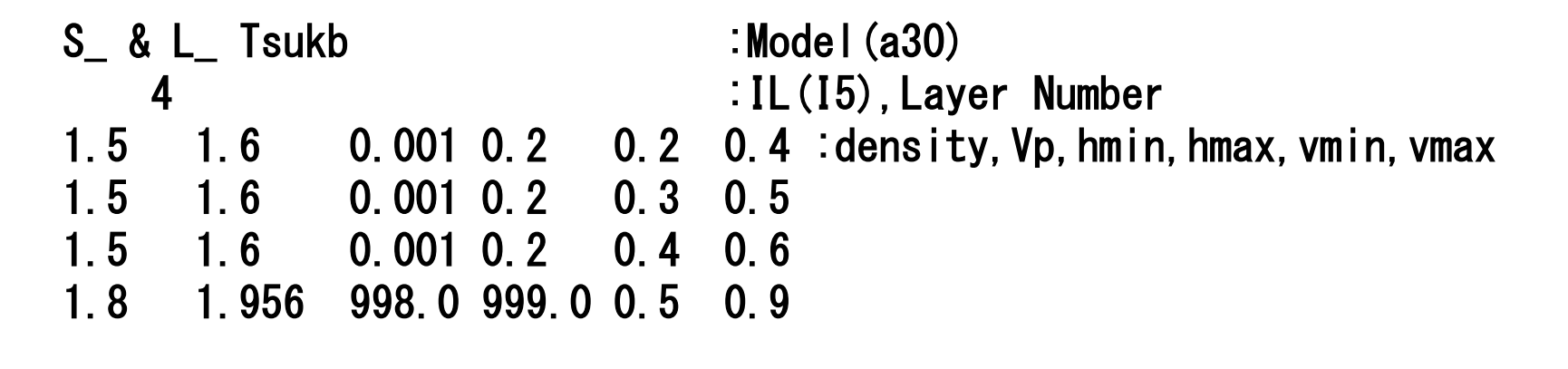

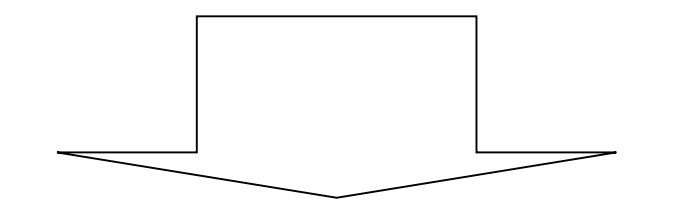

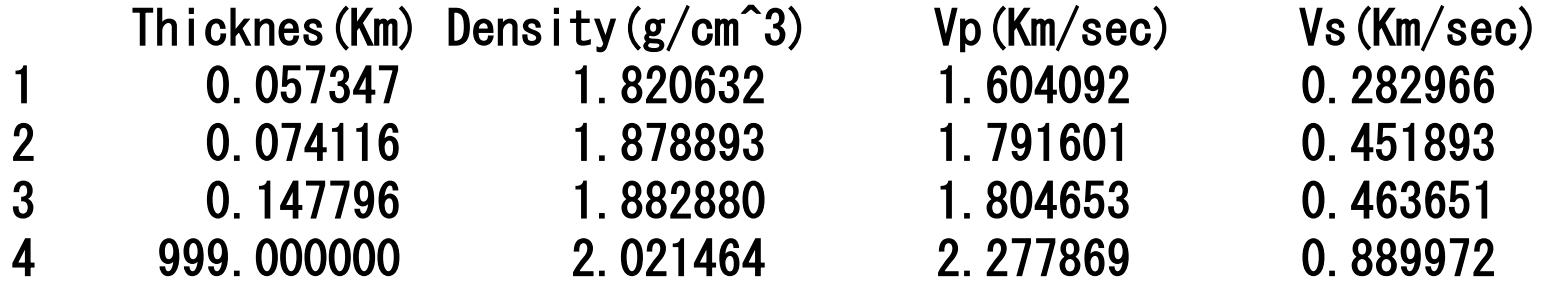

# Comparison of Cal. to Obs. disp\_cal.dat

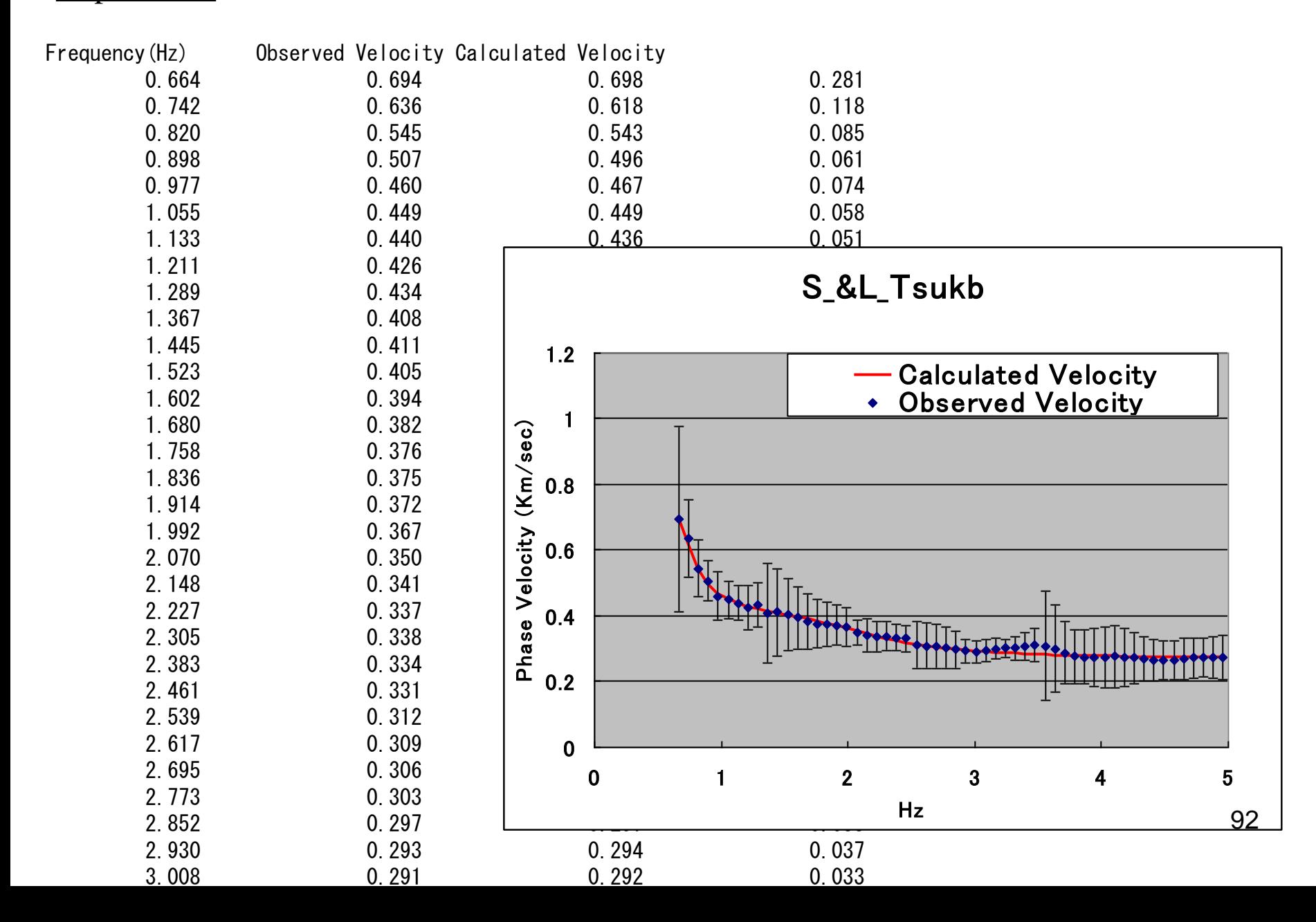

# Determined Velocity Structure vel\_cal.dat

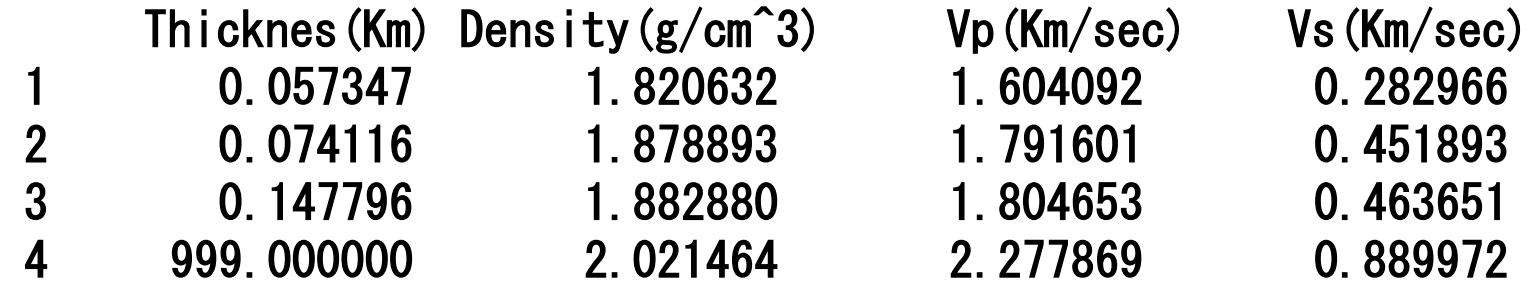

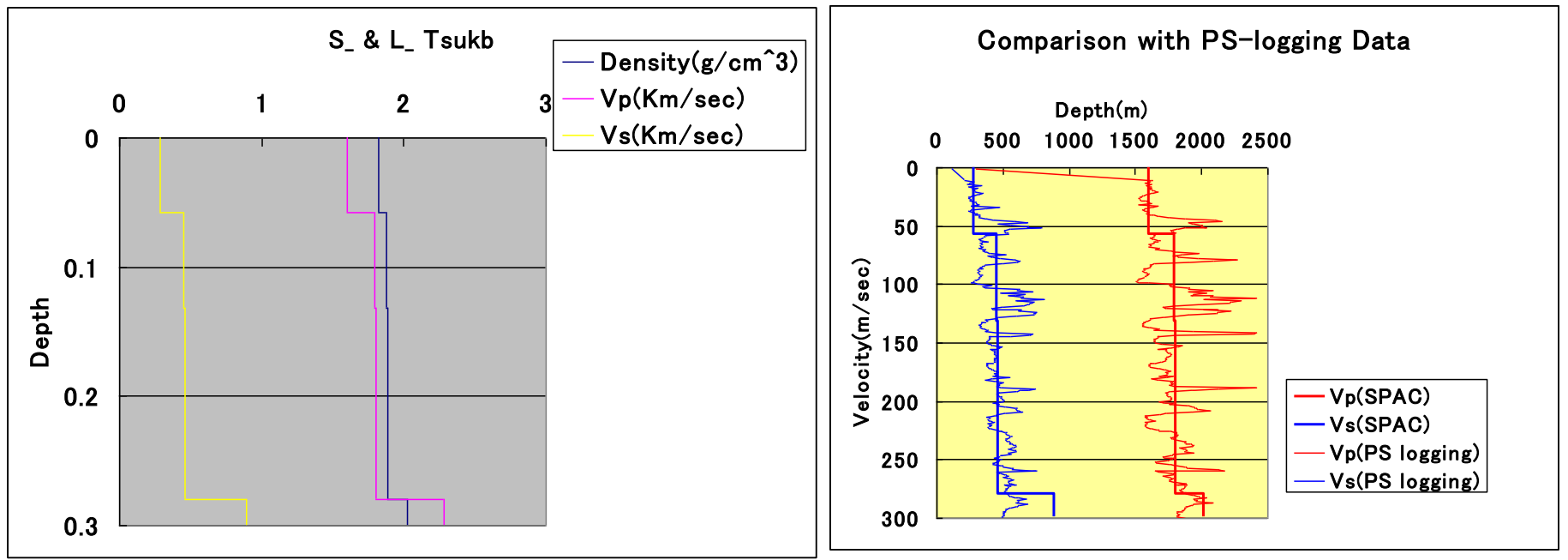